<span id="page-0-0"></span>[Помощно ръководство](#page-0-0)

Безжични стерео слушалки WI-C400

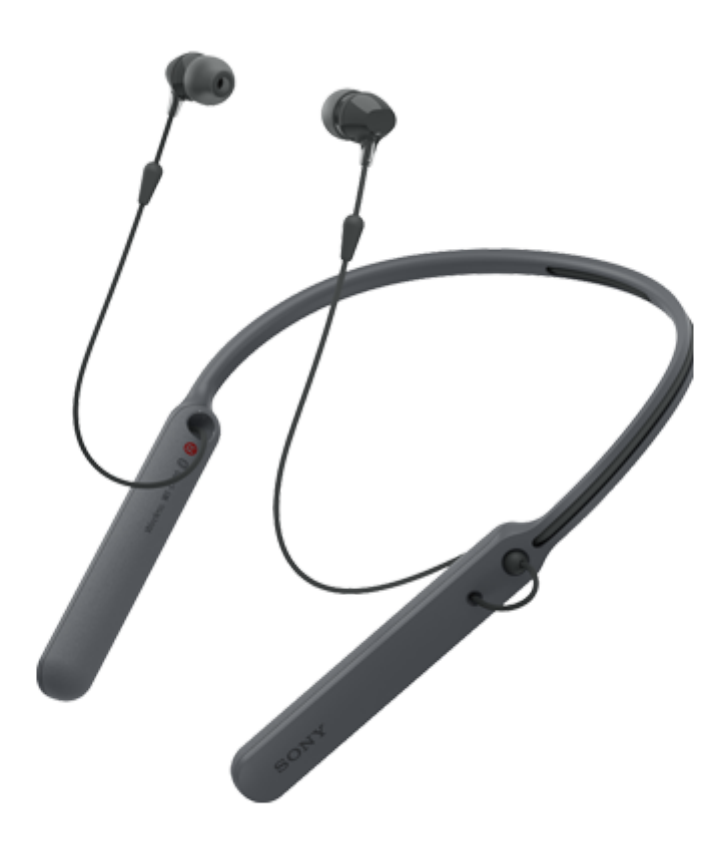

Използвайте това ръководство, ако имате проблеми или въпроси.

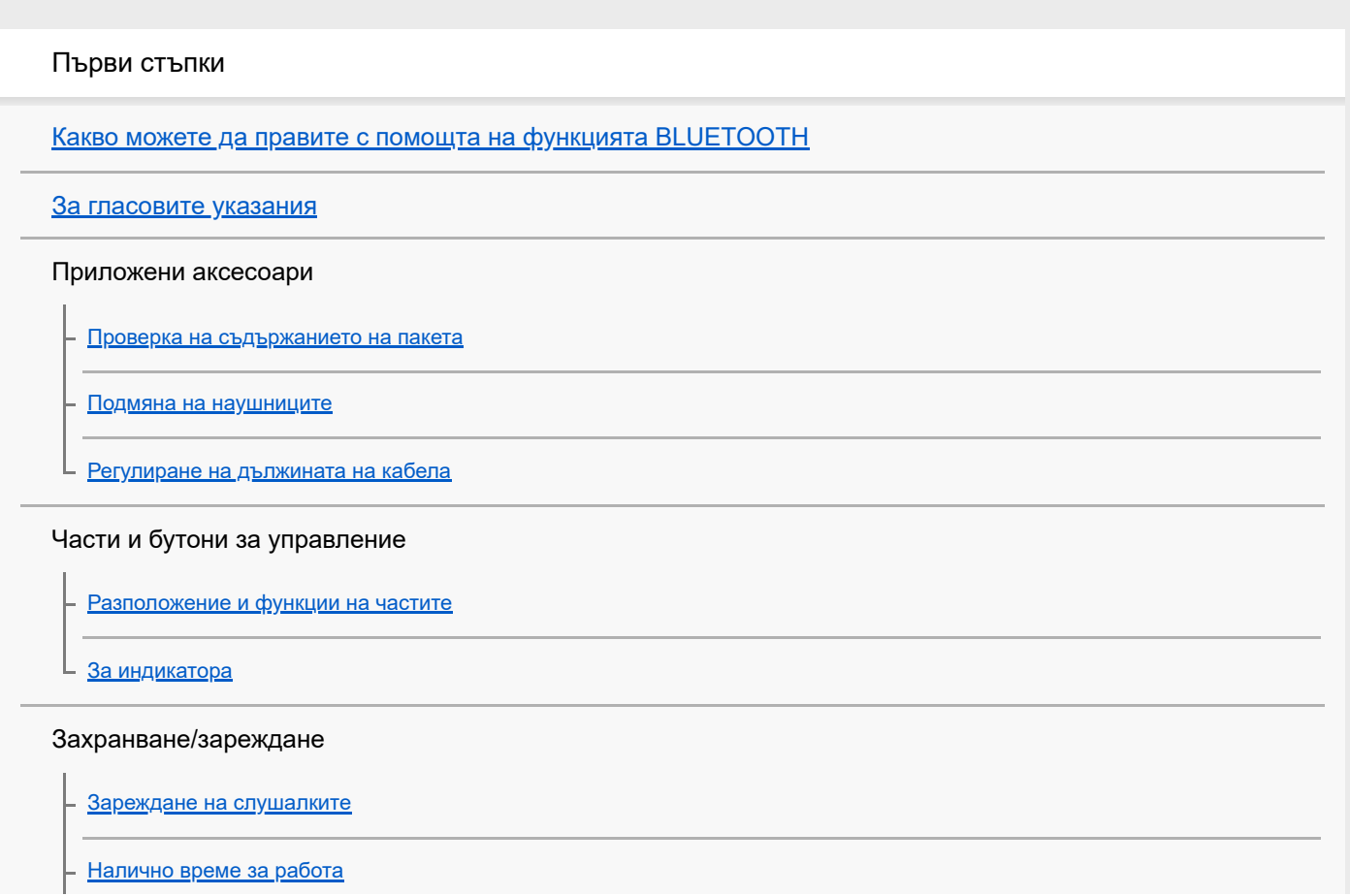

[Проверка на оставащия заряд на батерията](#page-16-0)

[Системни изисквания за зареждане на батерията чрез USB](#page-18-0)

[Включване на слушалките](#page-19-0)

[Изключване на слушалките](#page-20-0)

Свързване

[Как се извършва безжична връзка с BLUETOOTH устройства](#page-21-0)

Устройства с Android, съвместими със свързване One-touch (NFC)

[Свързване One-touch \(NFC\) със смартфон \(Android 4.1 или по-нова версия\)](#page-22-0)

е <u>[Прекъсване на връзката със смартфона чрез едно докосване \(NFC\)](#page-24-0)</u>

[Смяна на устройството с едно докосване \(NFC\)](#page-25-0)

Устройства с Android, несъвместими със свързване One-touch (NFC)

[Сдвояване и свързване със смартфон с Android](#page-26-0)

[Свързване към сдвоен смартфон с Android](#page-29-0)

iPhone (устройства с iOS)

[Сдвояване и свързване с iPhone](#page-31-0)

[Свързване към сдвоено устройство iPhone](#page-34-0)

Компютри

[Сдвояване и свързване с компютър \(Windows 10\)](#page-36-0)

[Сдвояване и свързване с компютър \(Windows 8/Windows 8.1\)](#page-39-0)

[Сдвояване и свързване с компютър \(Windows 7\)](#page-42-0)

[Свързване със сдвоен компютър \(Windows 10\)](#page-45-0)

[Свързване със сдвоен компютър \(Windows 8/Windows 8.1\)](#page-48-0)

[Свързване със сдвоен компютър \(Windows 7\)](#page-51-0)

### Други BLUETOOTH устройства

[Сдвояване и свързване с други BLUETOOTH устройства](#page-54-0)

[Свързване със сдвоено BLUETOOTH устройство](#page-56-0)

[Прекратяване на BLUETOOTH връзката \(след употреба\)](#page-58-0)

Слушане на музика

Слушане на музика чрез BLUETOOTH връзка

[Слушане на музика от устройство, свързано чрез BLUETOOTH връзка](#page-59-0)

[Управление на аудио устройството \(BLUETOOTH връзка\)](#page-61-0)

[Прекратяване на BLUETOOTH връзката \(след употреба\)](#page-58-0)

[Поддържани кодеци](#page-63-0)

Осъществяване на телефонни разговори

[Приемане на обаждане](#page-64-0)

[Осъществяване на обаждане](#page-66-0)

[Функции за телефонен разговор](#page-68-0)

[Прекратяване на BLUETOOTH връзката \(след употреба\)](#page-58-0)

Използване на функцията за гласово съдействие

[Използване на функцията за гласово съдействие \(Google app\)](#page-71-0)

[Използване на функцията за гласово съдействие \(Siri\)](#page-72-0)

Важна информация

[Предпазни мерки](#page-73-0)

[Търговски марки](#page-75-0)

[Уеб сайтове за обслужване на клиенти](#page-76-0)

Отстраняване на неизправности

[Какво мога да направя, за да се справя с проблем?](#page-77-0)

Захранване/зареждане

[Слушалките не се включват.](#page-78-0)

– [Не може да се извърши зареждане.](#page-79-0)

е <u>[Времето за зареждане е твърде дълго.](#page-80-0)</u>

[Оставащият заряд на батерията на слушалките не се показва на екрана на iPhone или iPod touch.](#page-81-0)

Звук

[Няма звук](#page-82-0) [Ниско ниво на звука](#page-83-0) [Ниско качество на звука](#page-84-0)

[Звукът често прескача по време на възпроизвеждане.](#page-85-0)

#### BLUETOOTH

[Не може да се осъществи сдвояване.](#page-86-0)

[Не е възможно свързването на слушалките към BLUETOOTH устройство чрез свързване One-touch \(NFC\)](#page-87-0) [Не може да се установи BLUETOOTH връзка](#page-88-0) [Изкривен звук](#page-89-0) [Обхватът на безжичната комуникация чрез BLUETOOTH е малък или звукът прекъсва.](#page-90-0) [Слушалките не работят правилно.](#page-91-0) [Няма звук от отсрещния абонат](#page-92-0) [Слаб звук от отсрещния абонат](#page-93-0) Нулиране или връщане на слушалките до първоначални настройки [Нулиране на слушалките](#page-94-0) [Нулиране на слушалките за възстановяване на фабрични настройки](#page-95-0) L

I

<span id="page-4-0"></span>[Помощно ръководство](#page-0-0)

Безжични стерео слушалки WI-C400

## **Какво можете да правите с помощта на функцията BLUETOOTH**

Слушалките използват безжичната технология BLUETOOTH®, като така ви позволяват да слушате музика или да осъществявате разговори безжично.

# **Слушане на музика**

Можете да приемате аудиосигнали от смартфон или музикален плейър, за да се насладите на музика по безжичен път.

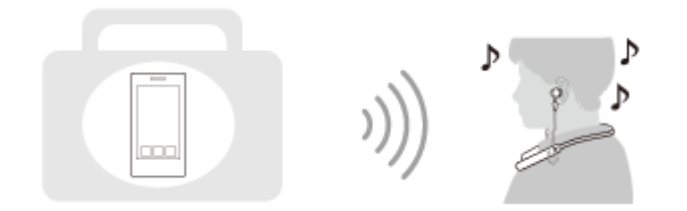

## **Говорене по телефона**

Можете да осъществявате разговори със свободни ръце, като оставите вашия смартфон или мобилен телефон в чантата или джоба си.

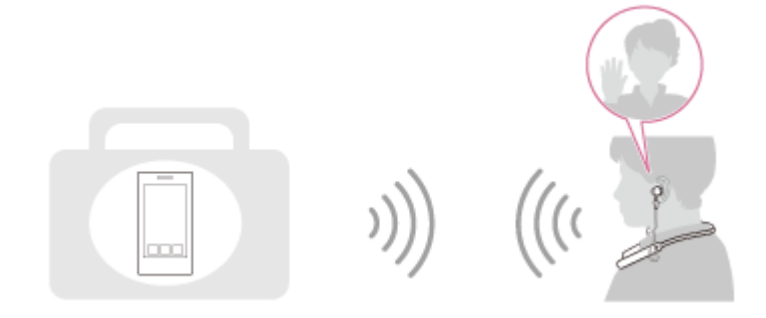

<span id="page-5-0"></span>[Помощно ръководство](#page-0-0)

Безжични стерео слушалки WI-C400

## **За гласовите указания**

Ще чуете гласови указания в слушалките в изброените по-долу ситуации.

- При включване: "Power on" (Включено захранване)
- При изключване на захранването: "Power off" (Изключено захранване)
- При влизане в режим на сдвояване: "BLUETOOTH pairing" (BLUETOOTH сдвояване)
- При установяване на BLUETOOTH връзка: "BLUETOOTH connected" (Установена е връзка с BLUETOOTH)
- При прекъсване на BLUETOOTH връзка: "BLUETOOTH disconnected" (Прекъсната връзка с BLUETOOTH)
- При проверка на оставащия заряд на батерията: "Battery level high" (Високо ниво на батерията) / "Battery level medium" (Средно ниво на батерията) / "Battery level low" (Ниско ниво на батерията)
- При автоматично изключване поради изтощаване на батерията: "Please recharge headset" (Моля, презаредете слушалките)
- При включване на функцията за вибрация за получаване на обаждане: "Vibration on" (Вибрация вкл.)
- При изключване на функцията за вибрация за получаване на обаждане: "Vibration off" (Вибрация изкл.)

<span id="page-6-0"></span>Безжични стерео слушалки WI-C400

## **Проверка на съдържанието на пакета**

След като отворите опаковката, проверете дали всички елементи от списъка са налични в комплекта. Ако има липсващи елементи, се свържете с вашия търговец. Числата в ( ) указват броя елементи.

Безжични стерео слушалки (1) Micro-USB кабел (прибл. 50 см) (1)

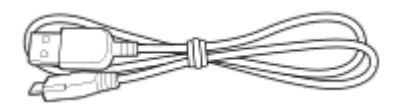

Хибридни силиконови наушници (SS/S/M/L 2 всеки)

Наушници размер М пристигат в комплект със слушалките.

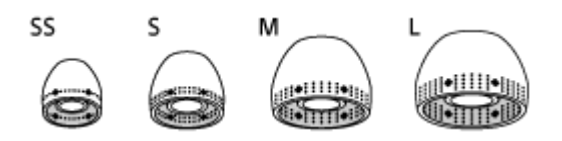

Справочно ръководство (1) Инструкции за работа (1)

Друга документация (1 комплект) (\*)

Възможно е да не се предлага в някои държави или региони.

<span id="page-7-0"></span>[Помощно ръководство](#page-0-0)

Безжични стерео слушалки WI-C400

## **Подмяна на наушниците**

Слушалките са с наушници с размер M.

Ако слушалките ви често се изхлузват или усещате липса на ниски честоти, подменете наушниците с такива с друг размер, за да паснат на лявото и дясното ви ухо комфортно и плътно.

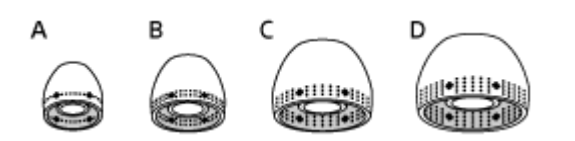

**A:** SS размер (една черта)

- **B:** S размер (две черти)
- **C:** M размер (три черти)
- **D:** L размер (четири черти)

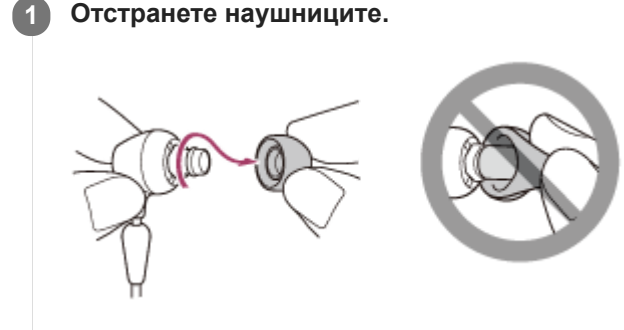

Не прищипвайте края на наушника, когато го отстранявате.

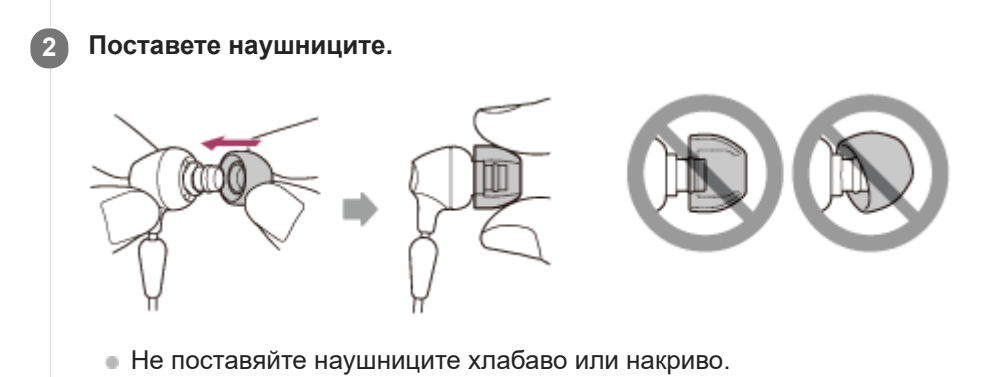

<span id="page-8-0"></span>Безжични стерео слушалки WI-C400

## **Регулиране на дължината на кабела**

Можете да регулирате дължината на кабела, като използвате регулатор, за да го фиксирате. Плъзнете регулатора на дължината на кабела, за да нагласите слушалките на главата си.

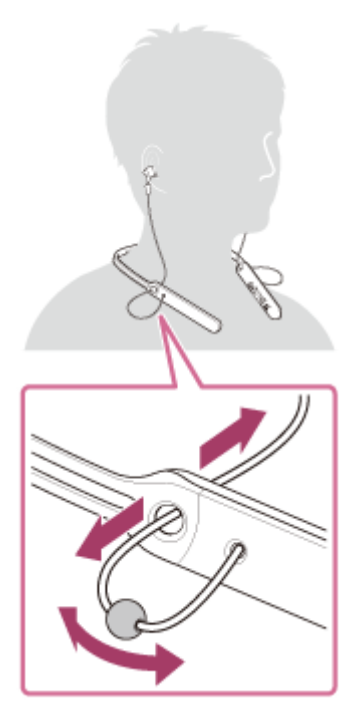

Можете да поставяте,  $\omega$  десния и  $\omega$  левия модул на корпуса на слушалките, когато не използвате слушалките. Поставете стопера в отвор, за да фиксирате модулите.

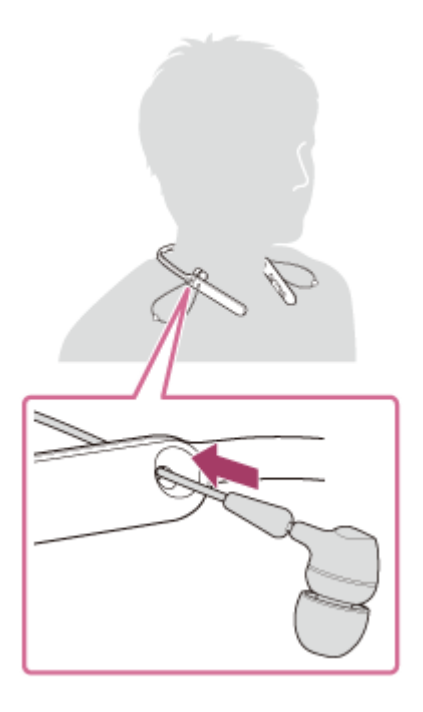

<span id="page-9-0"></span>Безжични стерео слушалки WI-C400

## **Разположение и функции на частите**

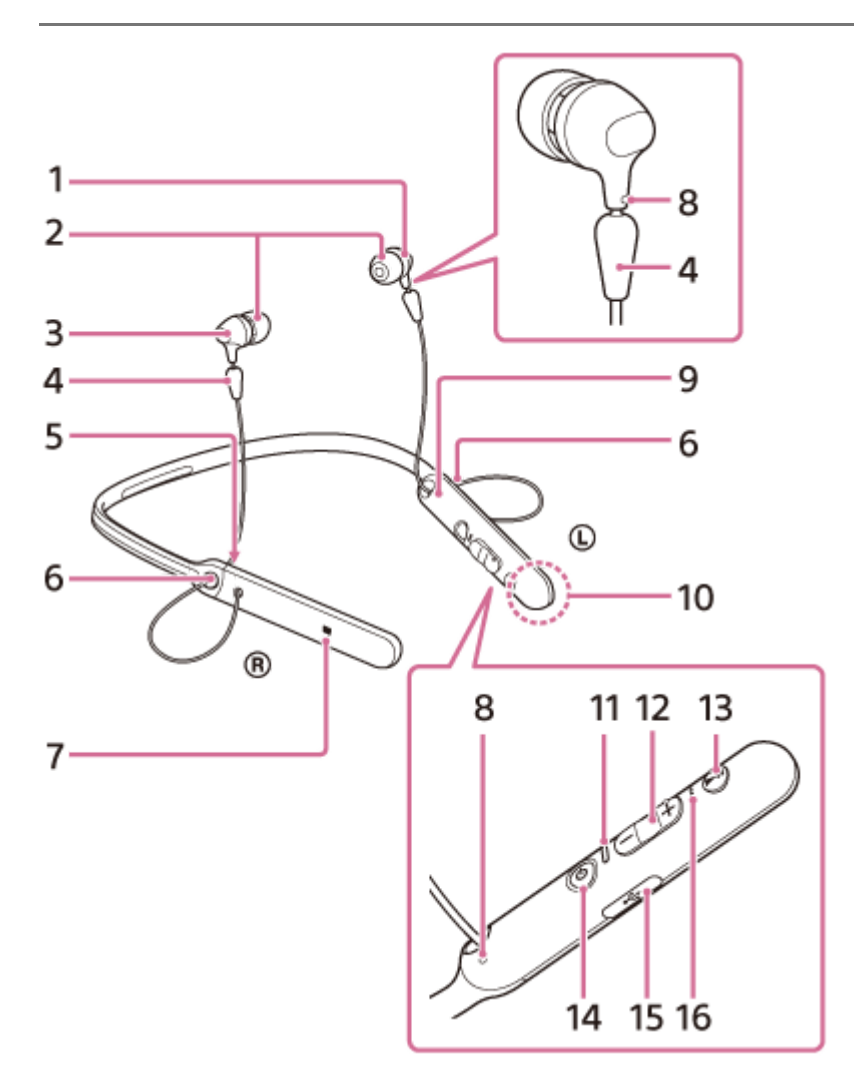

- **1.** ляв модул
- **2.** Наушници
- **3.** десен модул
- **4.** Стопер
- **5.** Знак R
- 6. Регулатор на дължина на кабел

Можете да регулирате дължината на кабела, като използвате този регулатор, за да фиксирате кабела. **7.** Знак N

8. Релефна точка

Левият модул има релефна точка.

- **9.** Знак L
- 10. В слушалките е вградена антена A BLUETOOTH.
- 11. Индикатор (син/червен)

Свети в червено по време на зареждане.

Свети в червено или синьо, за да укаже състоянието на слушалките при захранване или комуникация.

- 12. Бутони ( $\leftarrow$ ) / ( $\rightarrow$ ) +
- 13. Многофункционален бутон Бутон $\blacktriangleright$ н $\prime\prime$

Контролира различни функции за разговор и възпроизвеждане.

14. Бутон (<sup>1</sup>) (захранване)

### 15. Micro-USB порта

Свържете компютър към този порт чрез предоставения micro-USB кабел, за да заредите слушалките.

### 16. Микрофон

Улавя звука на гласа ви, когато говорите по телефона.

### **Сродна тема**

- [За индикатора](#page-11-0)
- [Проверка на оставащия заряд на батерията](#page-16-0)

<span id="page-11-0"></span>[Помощно ръководство](#page-0-0)

Безжични стерео слушалки WI-C400

## **За индикатора**

Можете да проверите състоянието на слушалките чрез индикаторите.

 $\bullet$ : включва се в синьо/ $\bullet$ : включва се в червено/-: изключване

## **Включване**

– (премигва два пъти)

### **Изключване**

(светва за около две секунди)

### **Индикация на състоянието на BLUETOOTH**

Режим на сдвояване

## ..........

- Няма връзка
	- $\bullet \bullet \bullet \bullet$  (интервали от около една секунда)
- Приключен процес по свързване • • • • • • (премигва бързо за около пет секунди) D
- Установена е връзка  $\bullet$  - - - (интервал от около пет секунди) - - -  $\bullet$
- Входящо обаждане  $\bullet\bullet\bullet\bullet$  $\bullet$

### **Индикация за оставащия заряд на батерията**

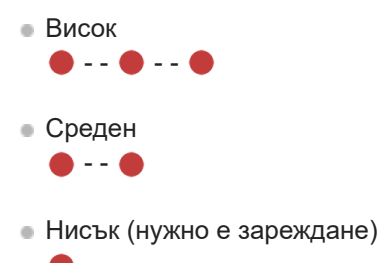

За подробности вижте ["Проверка на оставащия заряд на батерията"](#page-16-0).

## **Зареждане**

Докато се зарежда

## **Друго**

Приключено връщане до първоначалните настройки

. . . .

За подробности вижте ["Нулиране на слушалките за възстановяване на фабрични настройки](#page-95-0)".

### **Съвет**

Когато оставащият заряд на батерията намалее, индикаторът от син става червен, освен в режим на сдвояване.

<span id="page-13-0"></span>Безжични стерео слушалки WI-C400

## **Зареждане на слушалките**

Слушалките съдържат литиево-йонна акумулаторна батерия. Заредете слушалките чрез предоставения micro-USB кабел.

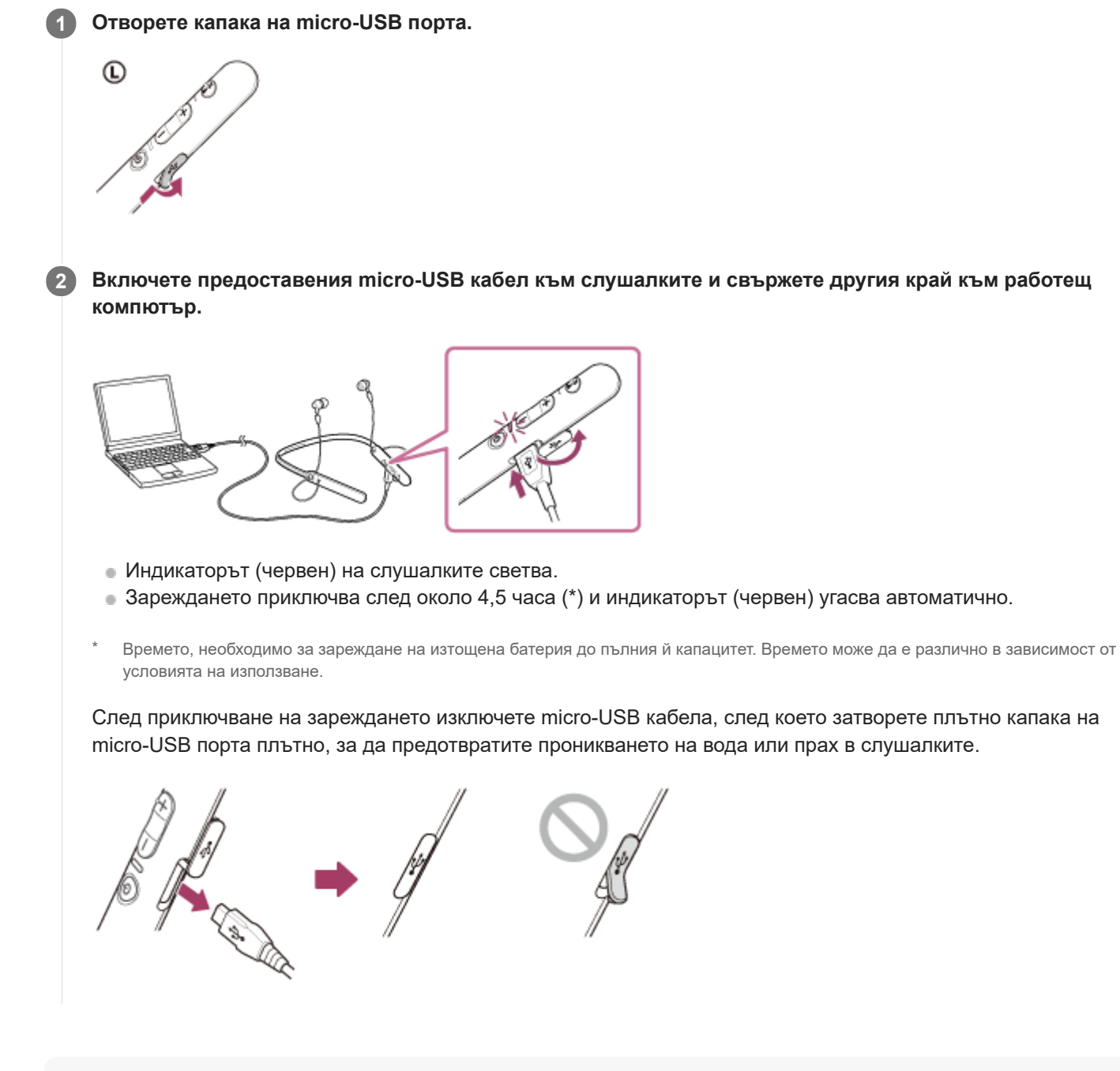

#### **Съвет**

Ако зареждането започне, докато слушалките са включени, те ще се изключат автоматично.

### **Забележка**

Ако не сте използвали слушалките дълго време, е възможно батерията да се изтощава бързо, но след няколко презареждания издръжливостта й ще се подобри.

- Дори ако съхранявате слушалките за дълго време, зареждайте напълно батерията на всеки 6 месеца, за да избегнете преразреждане.
- Ако не сте използвали слушалките дълго време, е възможно зареждането на батерията да отнеме повече време.
- Ако компютърът влезе в режим на хибернация, докато е свързан към слушалките, зареждането няма да се извърши правилно. Проверете настройката на компютъра преди зареждането. Индикаторът (червен) ще изгасне автоматично, ако компютърът влезе в режим на хибернация. В такъв случай заредете слушалките отново.
- Със слушалките не може да се работи (включване, BLUETOOTH сдвояване и свързване, възпроизвеждане на музика и др.), докато се зареждат или ако продължат да бъдат свързани с компютъра след приключване на зареждането.
- Ако слушалките открият проблем поради посочените по-долу причини, докато се зарежда батерията, индикаторът (червен) може да угасне, въпреки че зареждането не е приключено. В такъв случай отново опитайте да заредите, но в посочения температурен диапазон за зареждане. Ако проблемът не изчезне, се свържете с най-близкия търговец на Sony.

– Околната температура надвишава температурния диапазон за зареждане 5 °C – 35 °C. Има проблем с батерията.

- Ако слушалките не се използват дълго време, индикаторът (червен) може да не светне, когато включите micro-USB кабела, за да заредите слушалките. В такъв случай не изключвайте micro-USB кабела от слушалките. Изчакайте няколко минути, докато индикаторът (червен) светне.
- Ако животът на вградената акумулаторна батерия се скъси значително, тя трябва да бъде подменена. Консултирайте се с най-близкия търговец на Sony относно подмяната на акумулаторната батерия.
- Избягвайте излагане на екстремни температури, пряка слънчева светлина, влага, пясък, прах или механични удари. Никога не оставяйте слушалките в автомобил, паркиран на слънце.
- Използвайте само предоставения micro-USB кабел и свързвайте директно към компютъра. Зареждането няма да се извърши правилно, ако става чрез недиректна връзка, напр. чрез USB концентратор.

<span id="page-15-0"></span>[Помощно ръководство](#page-0-0)

Безжични стерео слушалки WI-C400

## **Налично време за работа**

Наличното време за работа на слушалките при напълно заредена батерия е както следва:

#### BLUETOOTH връзка

**Време за възпроизвеждане на музика:(SBC/AAC):** Макс. 20 часа

След 15-минутно зареждане е възможно около 60-минутно възпроизвеждане на музика.

**Време за комуникация:** Макс. 20 часа **Време в режим на готовност:** макс. 200 часа

#### **Забележка**

Часовете на използване може да са различни в зависимост от настройките и условията на използване.

### **Сродна тема**

[Поддържани кодеци](#page-63-0)

<span id="page-16-0"></span>Безжични стерео слушалки WI-C400

## **Проверка на оставащия заряд на батерията**

Можете да проверите оставащия заряд на акумулаторната батерия.

Когато включите слушалките или натиснете бутона (<sup>l</sup>), докато слушалките са включени, индикаторът (син) мига два пъти, след което примигва индикаторът (червен). Също така чувате гласови указания за оставащия заряд на батерията.

 $3$  пъти  $\bullet$  - -  $\bullet$  -  $\bullet$ : Висок "Battery level high" (Високо ниво на батерията)  $2$  пъти  $\bullet$  -  $\bullet$ : Среден "Battery level medium" (Средно ниво на батерията) 1 път •: Нисък (нужно е зареждане) "Battery level low" (Ниско ниво на батерията)

## **Когато батерията е почти празна**

Индикаторът светва в червено. Когато батерията се изтощи, слушалките издават предупредителен сигнал, чувате гласовите указания "Please recharge headset" (Моля, презаредете слушалките)и слушалките се изключват автоматично.

## **Когато използвате iPhone или iPod touch**

Когато слушалките са свързани към iPhone или iPod touch (iOS 5.0 или по-нова версия), който поддържа HFP (Hands-free Profile), той ще покаже икона, която указва на екрана оставащия заряд на батерията на слушалките. **Съвместими устройства**

iPhone или iPod touch (iOS 5.0 или по-нова версия), който поддържа Hands-free Profile (HFP)

### **iOS 10.2 или по-нова версия**

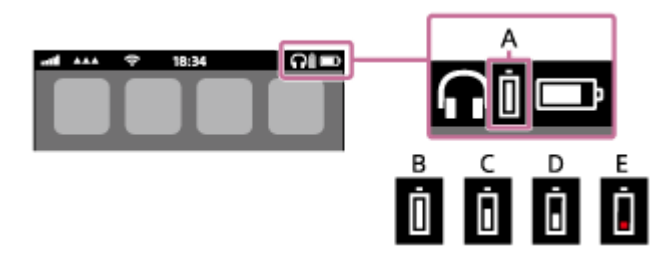

**iOS 7.0 или по-нова версия**

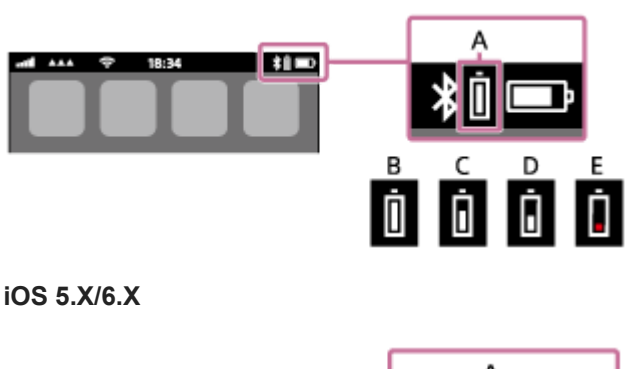

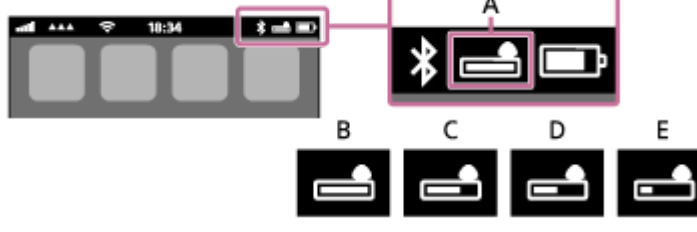

**A**: оставащ заряд на батерията на слушалките

**B**: 100% до 70%

**C**: 70% до 50%

**D**: 50% до 20%

**E**: 20% или по-малко (има нужда от зареждане)

<span id="page-18-0"></span>[Помощно ръководство](#page-0-0)

Безжични стерео слушалки WI-C400

## **Системни изисквания за зареждане на батерията чрез USB**

Слушалките са снабдени с акумулаторна литиево-йонна батерия, която трябва да бъде заредена, преди да ги използвате за първи път.

Персонален компютър с някоя от следните операционни системи, инсталирана предварително, и USB порт:

- Когато използвате Windows® Windows® 10 Home/Windows® 10 Pro Windows® 8.1/Windows® 8.1 Pro Windows® 8/Windows® 8 Pro Windows® 7 Home Basic/Home Premium/Professional/Ultimate
- Когато използвате Mac Mac OS X (версия 10.9 или по-нова)

#### **Забележка**

- Sony не гарантира пълноценна работа с всички операционни системи.
- Когато използвате Windows 8.1, актуализирайте чрез Windows Update.

<span id="page-19-0"></span>Безжични стерео слушалки WI-C400

## **Включване на слушалките**

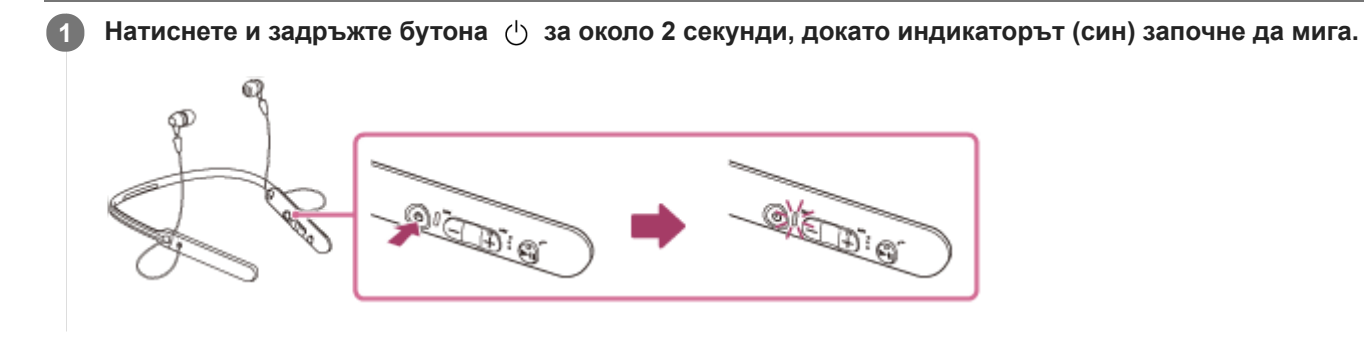

### **Сродна тема**

[Изключване на слушалките](#page-20-0)

<span id="page-20-0"></span>[Помощно ръководство](#page-0-0)

Безжични стерео слушалки WI-C400

## **Изключване на слушалките**

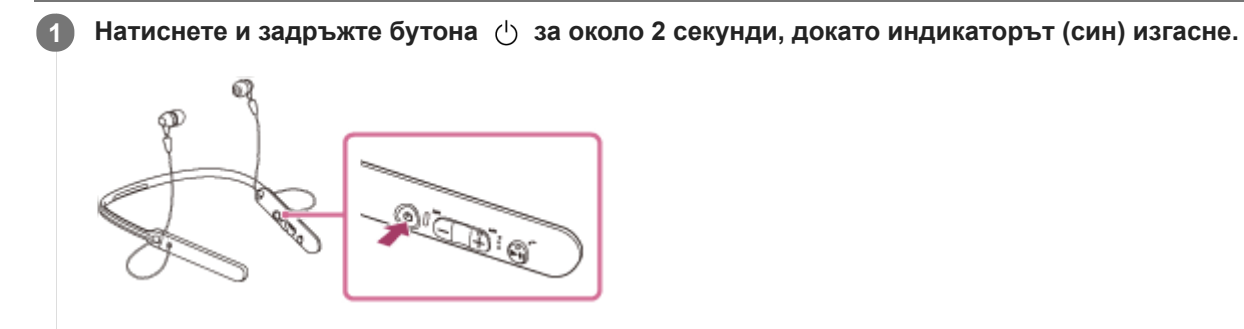

### **Сродна тема**

[Включване на слушалките](#page-19-0)

<span id="page-21-0"></span>[Помощно ръководство](#page-0-0)

Безжични стерео слушалки WI-C400

## **Как се извършва безжична връзка с BLUETOOTH устройства**

Можете да се насладите на разговор със свободни ръце чрез слушалките по безжичен път, като използвате функцията BLUETOOTH на вашето устройство.

## **Регистрация (сдвояване) на устройството**

Когато използвате функцията за свързване чрез BLUETOOTH за първи път, трябва предварително да сте регистрирали двете устройства, за да се установи връзка. Операцията по регистриране на устройството се нарича регистрация (сдвояване) на устройството.

Ако устройството, което ще бъде свързано, не поддържа свързване One-touch (NFC), тогава трябва да направите регистрация (сдвояване) на устройството с помощта на слушалките и устройството.

Ако устройството поддържа свързване One-touch (NFC), можете само с докосване да извършите регистрация (сдвояване) на устройството и да установите BLUETOOTH връзка.

## **Свързване на слушалките към регистрирано (сдвоено) устройство**

След като устройството е било регистрирано, не е необходимо да го регистрирате отново. Свържете слушалките към него чрез подходящия метод.

<span id="page-22-0"></span>Безжични стерео слушалки WI-C400

# **Свързване One-touch (NFC) със смартфон (Android 4.1 или по-нова версия)**

Когато допрете слушалките до смартфон, те се включват автоматично, сдвояват се и установяват BLUETOOTH връзка.

### **Съвместими смартфони**

Съвместими с NFC смартфони с инсталирана операционна система Android™ 4.1 или по-нова

#### **NFC**

**4**

NFC (Near Field Communication) е технология, предоставяща възможност за безжична комуникация на близки разстояния между различни устройства, напр. смартфони и етикети с микрочипове. Благодарение на функцията NFC комуникацията с данни, например BLUETOOTH сдвояване, може да бъде постигната лесно чрез допиране на съвместими с NFC устройства (т.е. знакът N или определена зона на всяко отделно устройство).

**1 Отключете екрана на смартфона, ако е заключен.**

**2 Изберете [Setting] — [More].**

#### **Включете функцията NFC. 3**

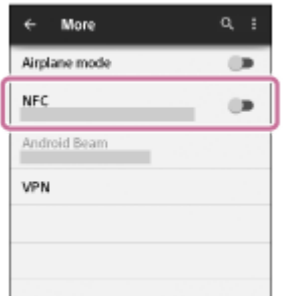

\* Горната процедура е дадена за пример. За подробности вижте инструкциите за работа, предоставени с вашия смартфон с Android.

#### **Допрете смартфона до слушалките.**

- Допрете смартфона до знака N на слушалките. Продължете да допирате смартфона до слушалките, докато реагира.
- Вижте инструкциите за работа на смартфона относно определената му зона за допиране.

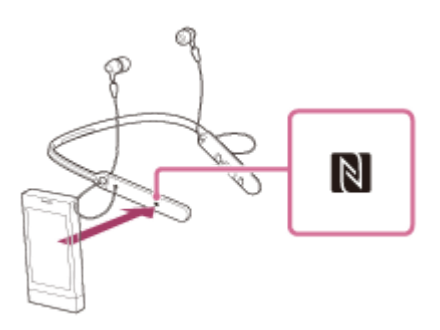

Следвайте инструкциите на екрана, за да завършите сдвояването и свързването.

Когато слушалките бъдат свързани със смартфона, синият индикатор започва да мига бавно. Чувате гласови указания "BLUETOOTH connected" (Установена е връзка с BLUETOOTH).

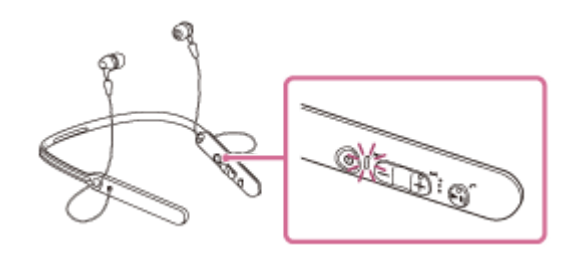

- За да изключите, допрете отново смартфона.
- За да свържете сдвоен смартфон, изпълнете стъпка 4.
- Отключете екрана на смартфона, ако е заключен.

#### **Съвет**

- Ако не можете да свържете слушалките, опитайте посоченото по-долу.
	- Отключете екрана на смартфона, ако е заключен, и движете бавно смартфона над знака N.
	- Ако смартфонът е в калъф, го извадете.
- Ако допрете слушалките до съвместим с NFC смартфон, той изключва BLUETOOTH връзката с всяко свързано устройство и се свързва със слушалките (превключване на свързване One-touch).

### **Сродна тема**

- [Как се извършва безжична връзка с BLUETOOTH устройства](#page-21-0)
- [Прекъсване на връзката със смартфона чрез едно докосване \(NFC\)](#page-24-0)
- [Смяна на устройството с едно докосване \(NFC\)](#page-25-0)
- [Слушане на музика от устройство, свързано чрез BLUETOOTH връзка](#page-59-0)

<span id="page-24-0"></span>[Помощно ръководство](#page-0-0)

Безжични стерео слушалки WI-C400

## **Прекъсване на връзката със смартфона чрез едно докосване (NFC)**

Можете да прекъснете връзката на слушалките със свързания смартфон, като ги допрете до него.

#### **1 Отключете екрана на смартфона, ако е заключен.**

# **2**

### **Допрете смартфона до слушалките.**

Допрете смартфона до знака N на слушалките. Чувате гласови указания "BLUETOOTH disconnected" (Прекъсната връзка с BLUETOOTH).

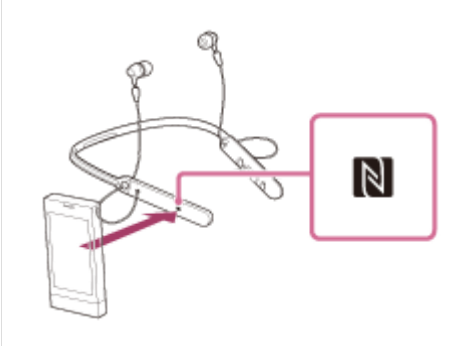

#### **Забележка**

След изключване на слушалките от смартфона, ако няма операция в следващите 5 минути, те се изключват автоматично. За да изключите слушалките преди това, натиснете и задръжте бутона (!) за около 2 секунди. Ще чуете гласови указания "Power off" (Изключено захранване), индикаторът (син) изгасва и слушалките се изключват.

<span id="page-25-0"></span>[Помощно ръководство](#page-0-0)

Безжични стерео слушалки WI-C400

## **Смяна на устройството с едно докосване (NFC)**

- Когато слушалките са свързани с BLUETOOTH устройство, ако допрете съвместим с NFC смартфон до тях, те се свързват със смартфона, който е бил допрян до тях най-скоро (превключване на свързване One-touch). Въпреки това, ако говорите по мобилен телефон с BLUETOOTH, свързан със слушалките, не можете да превключите BLUETOOTH връзката с едно докосване.
- Когато слушалките са свързани със съвместим с NFC смартфон, ако докоснете съвместими с NFC BLUETOOTH слушалки или BLUETOOTH високоговорител, смартфонът се изключва от слушалките и се свързва с BLUETOOTH устройството, което е било допряно.

#### **Забележка**

Отключете екрана на смартфона, ако е заключен.

<span id="page-26-0"></span>Безжични стерео слушалки WI-C400

## **Сдвояване и свързване със смартфон с Android**

Сдвояването е процес, нужен за създаване на връзка между BLUETOOTH устройства за установяване на безжична връзка.

Трябва да сдвоите устройство със слушалките, за да можете да установите BLUETOOTH връзка за пръв път. Преди да започнете операцията по сдвояване, се уверете, че:

- Смартфонът се намира в обхват от 1 м около слушалките.
- Слушалките са достатъчно заредени.
- Имате под ръка инструкциите за работа на смартфона.

#### **Влезте в режима на сдвояване на слушалките. 1**

Включете слушалките, когато ги сдвоявате с дадено устройство за първи път, след като те ги закупили, или сте ги нулирали до първоначални настройки (слушалките нямат информация за сдвояване). Слушалките влизат автоматично в режим на сдвояване.

Когато сдвоявате второ или следващо устройство (слушалките имат информация за сдвояване), натиснете и задръжте бутона за около 7 секунди.

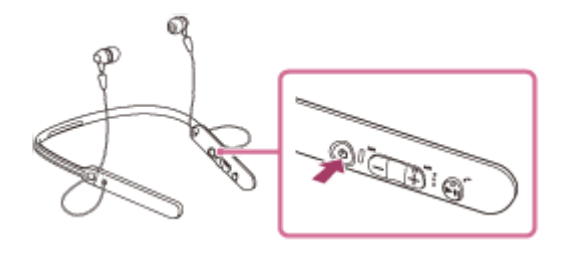

Уверете се, че индикаторът последователно мига в синьо и червено, след като отпуснете бутона. Чувате гласови указания "BLUETOOTH pairing" (BLUETOOTH сдвояване).

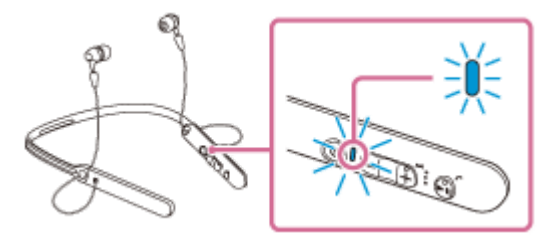

**2 Отключете екрана на смартфона Android, ако е заключен.**

#### **3 Потърсете слушалките на смартфона.**

**1.** Изберете [Setting] - [Bluetooth].

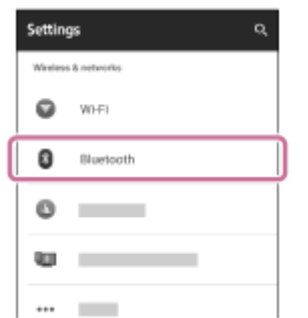

**2.** Докоснете [ **●■** ] до [Bluetooth], за да включите функцията BLUETOOTH.

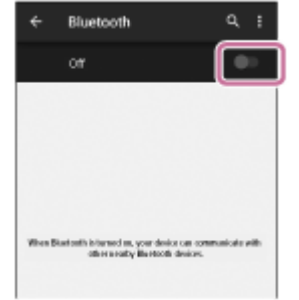

#### **Докоснете [WI-C400].**

**4**

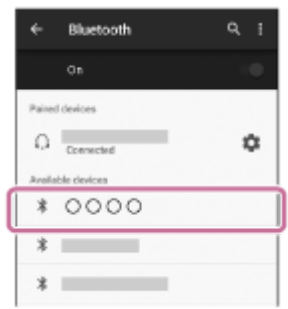

Ако се изисква въвеждане на ключ за достъп (\*) на екрана на смартфона, въведете "0000". Слушалките и смартфонът са сдвоени и свързани помежду си. Чувате гласови указания "BLUETOOTH connected" (Установена е връзка с BLUETOOTH).

Ако връзката е неуспешна, вижте ["Свързване към сдвоен смартфон с Android "](#page-29-0).

Ако на екрана не се покаже [WI-C400], опитайте отново от стъпка 3.

Ключът за достъп може да бъде наречен "Код за достъп", "ПИН код" или "Парола".

#### **Съвет**

- Горната процедура е дадена за пример. За подробности вижте инструкциите за работа, предоставени с вашите смартфони с Android .
- [За да изтриете цялата информация за сдвояване, вижте "Нулиране на слушалките за възстановяване на фабрични](#page-95-0) настройки".

#### **Забележка**

- Ако до 5 минути не се осъществи сдвояване, режимът на сдвояване ще се прекрати и слушалките ще се изключат. В такъв случай започнете отначало от стъпка 1.
- Щом BLUETOOTH устройствата са сдвоени веднъж, няма нужда повече да бъдат сдвоявани освен в следните случаи:
	- Информацията за сдвояването е била изтрита след ремонт и др.
	- Слушалките вече са сдвоени с 8 устройства и предстои сдвояване с друго устройство. Слушалките могат да бъдат сдвоени с до 8 устройства. Ако се сдвои ново устройство след вече сдвоените 8, сдвоеното най-отдавна устройство се заменя с новото.
	- Когато информацията за сдвояването със слушалките е била изтрита от BLUETOOTH устройството.
	- Когато слушалките бъдат върнати до първоначални настройки, цялата информацията за сдвояване се изтрива. В такъв случай изтрийте информацията за сдвояване на слушалките от BLUETOOTH устройството и ги сдвоете отново.
- Слушалките могат да бъдат сдвоени с няколко устройства, но могат да възпроизвеждат музика само от едно от тях в даден момент.

### **Сродна тема**

[Как се извършва безжична връзка с BLUETOOTH устройства](#page-21-0)

- [Свързване към сдвоен смартфон с Android](#page-29-0)
- [Слушане на музика от устройство, свързано чрез BLUETOOTH връзка](#page-59-0)
- [Нулиране на слушалките за възстановяване на фабрични настройки](#page-95-0)

**2**

<span id="page-29-0"></span>[Помощно ръководство](#page-0-0)

Безжични стерео слушалки WI-C400

# **Свързване към сдвоен смартфон с Android**

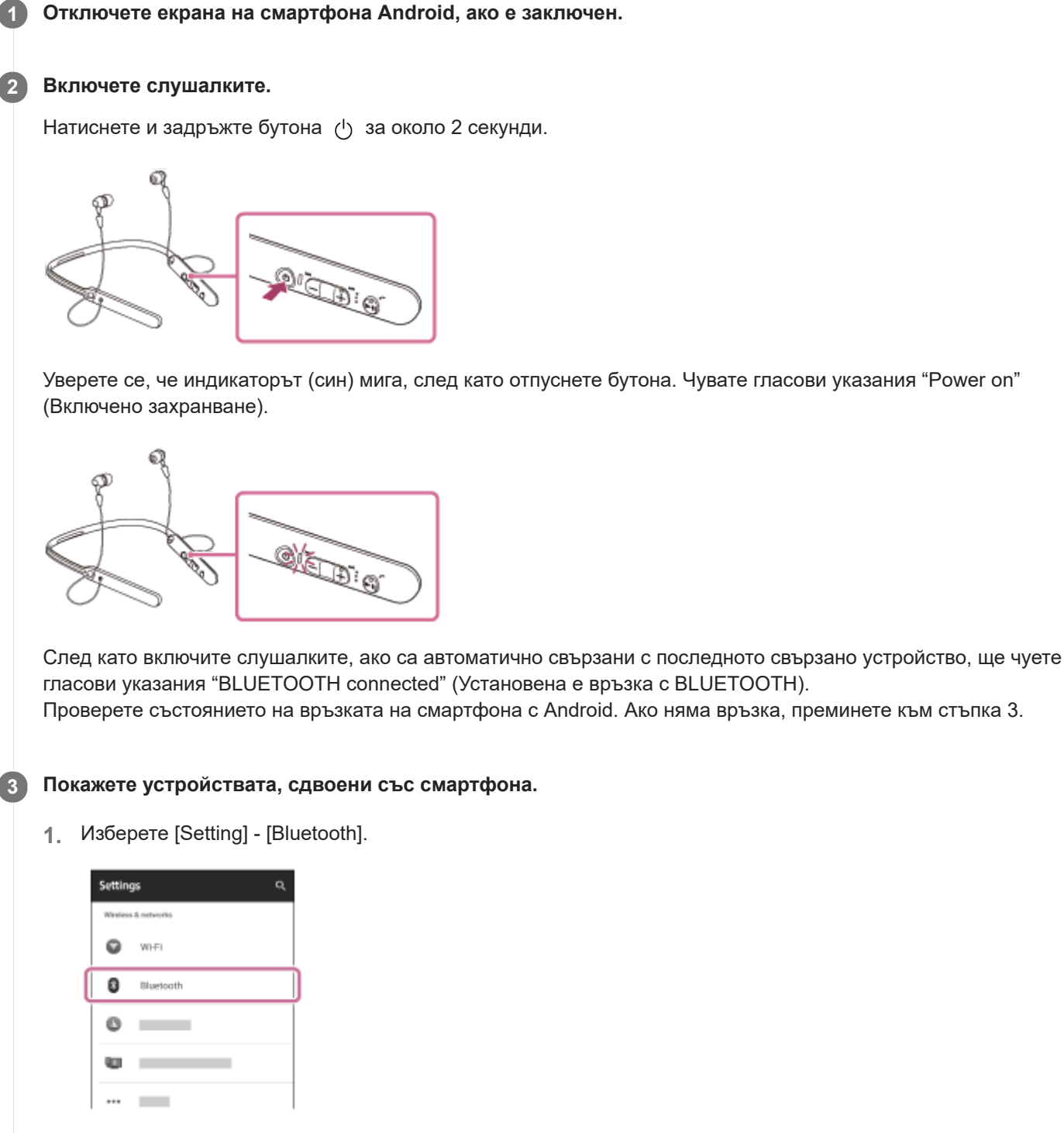

2. Докоснете [ **● ]** до [Bluetooth], за да включите функцията BLUETOOTH.

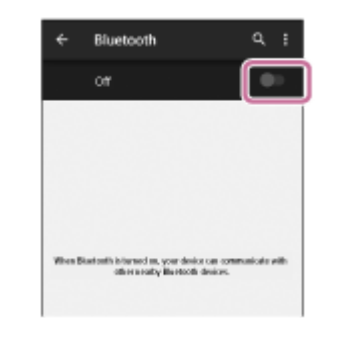

### **Докоснете [WI-C400].**

Чувате гласови указания "BLUETOOTH connected" (Установена е връзка с BLUETOOTH).

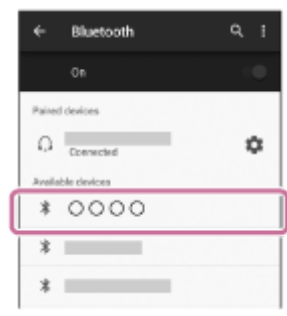

#### **Съвет**

**4**

Горната процедура е дадена за пример. За повече подробности вижте инструкциите за работа, предоставени със смартфона.

#### **Забележка**

- Ако свързаното последно BLUETOOTH устройство се постави близо до слушалките, те може да се свържат автоматично към него, като просто включите слушалките. В този случай дезактивирайте BLUETOOTH функцията на BLUETOOTH устройството или го изключете.
- Ако не можете да свържете вашия смартфон към слушалките, дезактивирайте сдвояването на смартфона и изпълнете отново процедурата по сдвояване. За повече подробности вижте инструкциите за работа, предоставени със смартфона.
- В случай че информацията за сдвояване за слушалките е изтрита на смартфона, слушалките може да влязат в режим на сдвояване, когато ги включите.

#### **Сродна тема**

- [Как се извършва безжична връзка с BLUETOOTH устройства](#page-21-0)
- [Сдвояване и свързване със смартфон с Android](#page-26-0)
- [Слушане на музика от устройство, свързано чрез BLUETOOTH връзка](#page-59-0)

<span id="page-31-0"></span>Безжични стерео слушалки WI-C400

## **Сдвояване и свързване с iPhone**

Сдвояването е процес, нужен за създаване на връзка между BLUETOOTH устройства за установяване на безжична връзка.

Трябва да сдвоите устройство със слушалките, за да можете да установите BLUETOOTH връзка за пръв път. Преди да започнете операцията по сдвояване, се уверете, че:

- iPhone устройството се намира в обхват от 1 м около слушалките.
- Слушалките са достатъчно заредени.
- Имате под ръка инструкциите за работа на устройството iPhone.

#### **Влезте в режима на сдвояване на слушалките. 1**

Включете слушалките, когато ги сдвоявате с дадено устройство за първи път, след като те ги закупили, или сте ги нулирали до първоначални настройки (слушалките нямат информация за сдвояване). Слушалките влизат автоматично в режим на сдвояване.

Когато сдвоявате второ или следващо устройство (слушалките имат информация за сдвояване), натиснете и задръжте бутона (1) за около 7 секунди.

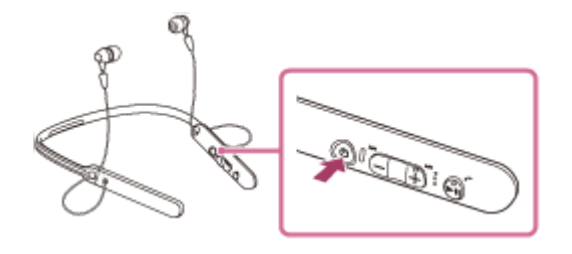

Уверете се, че индикаторът последователно мига в синьо и червено, след като отпуснете бутона. Чувате гласови указания "BLUETOOTH pairing" (BLUETOOTH сдвояване).

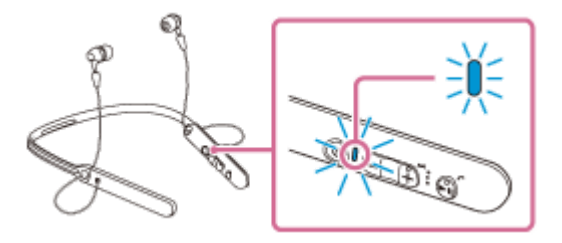

**2 Отключете екрана на iPhone, ако е заключен.**

**3 Изберете настройката BLUETOOTH на устройството iPhone.**

- **1.** Изберете [Settings].
- **2.** Докоснете [Bluetooth].

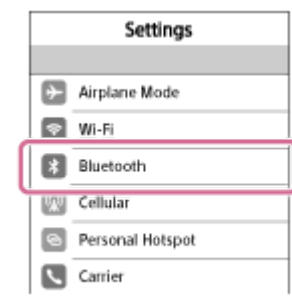

**3.** Докоснете  $[$   $]$ , за да го промените на  $[$   $]$  (включете функцията BLUETOOTH).

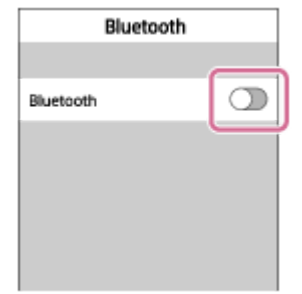

## **Докоснете [WI-C400].**

**4**

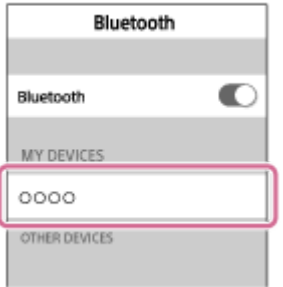

Ако се изисква въвеждането на ключ за достъп (\*) на екрана на устройството iPhone, въведете "0000". Слушалките и устройството iPhone са сдвоени и свързани помежду си. Чувате гласови указания "BLUETOOTH connected" (Установена е връзка с BLUETOOTH).

Ако връзката е неуспешна, вижте ["Свързване към сдвоено устройство iPhone "](#page-34-0). Ако на екрана не се покаже [WI-C400], опитайте отново от стъпка 3.

Ключът за достъп може да бъде наречен "Код за достъп", "ПИН код" или "Парола".

#### **Съвет**

- Горната процедура е дадена за пример. За подробности вижте инструкциите за работа, предоставени с вашия iPhone.
- [За да изтриете цялата информация за сдвояване, вижте "Нулиране на слушалките за възстановяване на фабрични](#page-95-0) настройки".

### **Забележка**

- Ако до 5 минути не се осъществи сдвояване, режимът на сдвояване ще се прекрати и слушалките ще се изключат. В такъв случай започнете отначало от стъпка 1.
- Щом BLUETOOTH устройствата са сдвоени веднъж, няма нужда повече да бъдат сдвоявани освен в следните случаи:
	- Информацията за сдвояването е била изтрита след ремонт и др.
	- Слушалките вече са сдвоени с 8 устройства и предстои сдвояване с друго устройство. Слушалките могат да бъдат сдвоени с до 8 устройства. Ако се сдвои ново устройство след вече сдвоените 8, сдвоеното най-отдавна устройство се заменя с новото.
	- Когато информацията за сдвояването със слушалките е била изтрита от BLUETOOTH устройството.
	- Когато слушалките бъдат върнати до първоначални настройки, цялата информацията за сдвояване се изтрива. В такъв случай изтрийте информацията за сдвояване на слушалките от BLUETOOTH устройството и ги сдвоете отново.
- Ако информацията за сдвояване е била изтрита поради връщане на слушалките към първоначални настройки и т.н., изтрийте от вашия iPhone информацията за сдвояване на слушалките и ги сдвоете отново.
- Слушалките могат да бъдат сдвоени с няколко устройства, но могат да възпроизвеждат музика само от едно от тях в даден момент.

#### **Сродна тема**

- [Как се извършва безжична връзка с BLUETOOTH устройства](#page-21-0)
- [Свързване към сдвоено устройство iPhone](#page-34-0)
- [Слушане на музика от устройство, свързано чрез BLUETOOTH връзка](#page-59-0)
- [Нулиране на слушалките за възстановяване на фабрични настройки](#page-95-0)

**2**

<span id="page-34-0"></span>[Помощно ръководство](#page-0-0)

Безжични стерео слушалки WI-C400

## **Свързване към сдвоено устройство iPhone**

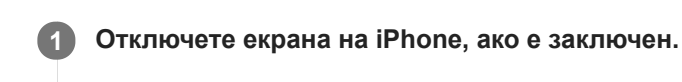

#### **Включете слушалките.**

Натиснете и задръжте бутона (1) за около 2 секунди.

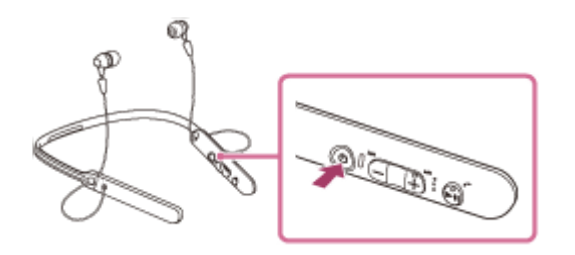

Уверете се, че индикаторът (син) мига, след като отпуснете бутона. Чувате гласови указания "Power on" (Включено захранване).

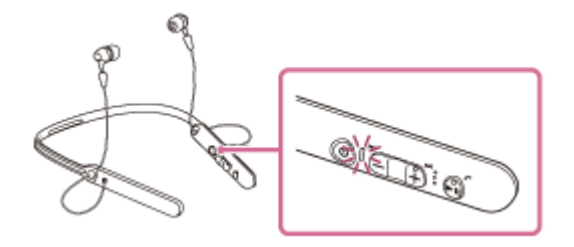

След като включите слушалките, ако са автоматично свързани с последното свързано устройство, ще чуете гласови указания "BLUETOOTH connected" (Установена е връзка с BLUETOOTH). Проверете състоянието на връзката на устройството iPhone. Ако няма връзка, преминете към стъпка 3.

#### **3 Покажете устройствата, сдвоени с iPhone.**

- **1.** Изберете [Settings].
- **2.** Докоснете [Bluetooth].

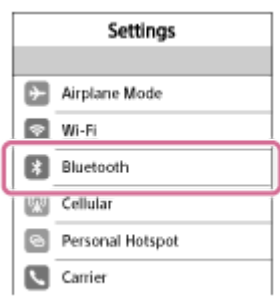

**3.** Докоснете [  $\bigcirc$  ], за да го промените на [  $\bigcirc$  ] (включете функцията BLUETOOTH).

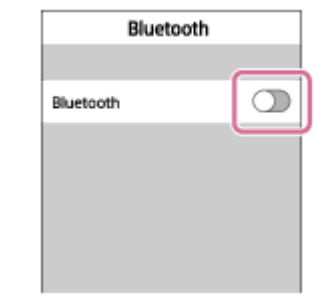

#### **Докоснете [WI-C400]. 4**

Чувате гласови указания "BLUETOOTH connected" (Установена е връзка с BLUETOOTH).

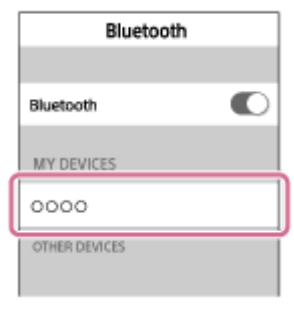

#### **Съвет**

Горната процедура е дадена за пример. За подробности вижте инструкциите за работа, предоставени с вашия iPhone.

#### **Забележка**

- Ако свързаното последно BLUETOOTH устройство се постави близо до слушалките, те може да се свържат автоматично към него, като просто включите слушалките. В този случай дезактивирайте BLUETOOTH функцията на BLUETOOTH устройството или го изключете.
- Ако не можете да свържете вашия iPhone към слушалките, дезактивирайте сдвояването на вашия iPhone и изпълнете отново процедурата по сдвояване. За повече подробности вижте инструкциите за работа, предоставени с вашия iPhone.
- В случай че информацията за сдвояване за слушалките е изтрита на iPhone, слушалките може да влязат в режим на сдвояване, когато ги включите.

#### **Сродна тема**

- [Как се извършва безжична връзка с BLUETOOTH устройства](#page-21-0)
- [Сдвояване и свързване с iPhone](#page-31-0)
- [Слушане на музика от устройство, свързано чрез BLUETOOTH връзка](#page-59-0)
**1**

<span id="page-36-0"></span>[Помощно ръководство](#page-0-0)

Безжични стерео слушалки WI-C400

## **Сдвояване и свързване с компютър (Windows 10)**

Сдвояването е процес, нужен за създаване на връзка между BLUETOOTH устройства за установяване на безжична връзка. Трябва да сдвоите устройство със слушалките, за да можете да установите BLUETOOTH връзка за пръв път.

Преди да започнете операцията по сдвояване, се уверете, че:

- вашият компютър има BLUETOOTH функция, която поддържа връзки за възпроизвеждане на музика (A2DP);
- Компютърът се намира в обхват от 1 м около слушалките.
- Слушалките са достатъчно заредени.
- имате под ръка инструкциите за работа на компютъра;
- в зависимост от компютъра вграденият BLUETOOTH адаптер трябва да е включен. За информация дали има вграден BLUETOOTH и как да го включите, се обърнете към инструкциите за работа, предоставени с компютъра.

### **Влезте в режима на сдвояване на слушалките.**

Включете слушалките, когато ги сдвоявате с дадено устройство за първи път, след като те ги закупили, или сте ги нулирали до първоначални настройки (слушалките нямат информация за сдвояване). Слушалките влизат автоматично в режим на сдвояване.

Когато сдвоявате второ или следващо устройство (слушалките имат информация за сдвояване), натиснете и задръжте бутона за около 7 секунди.

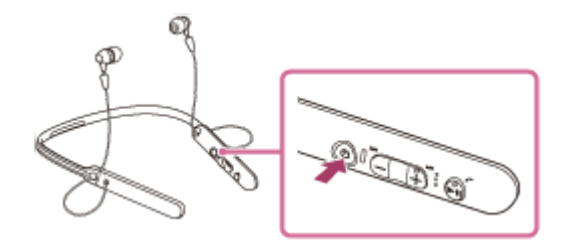

Уверете се, че индикаторът последователно мига в синьо и червено, след като отпуснете бутона. Чувате гласови указания "BLUETOOTH pairing" (BLUETOOTH сдвояване).

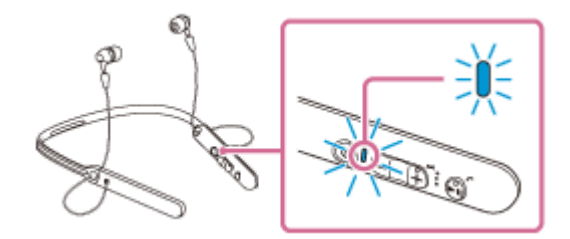

**2 Възобновете работата на компютъра от спящ режим.**

**3 Регистрирайте слушалките с помощта на компютъра.**

- **1.** Щракнете върху бутона [Start], след което [Settings].
- **2.** Щракнете върху [Devices].

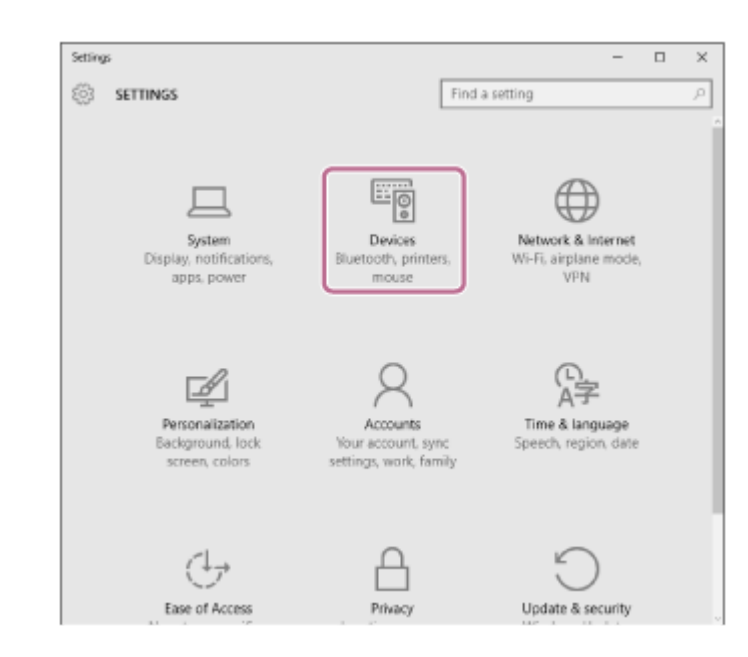

Щракнете върху раздела [Bluetooth], след което щракнете върху бутона [Bluetooth], за да включите функцията BLUETOOTH. **3.**

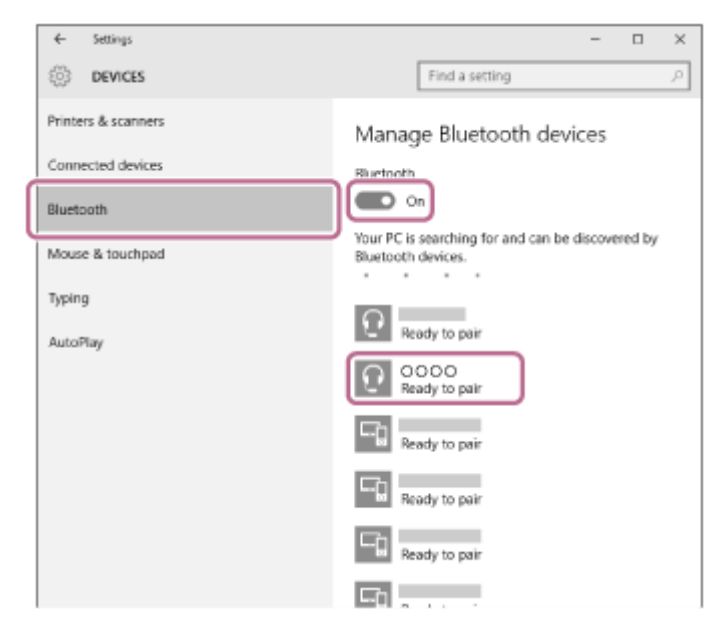

**4.** Изберете [WI-C400], след което щракнете върху [Pair].

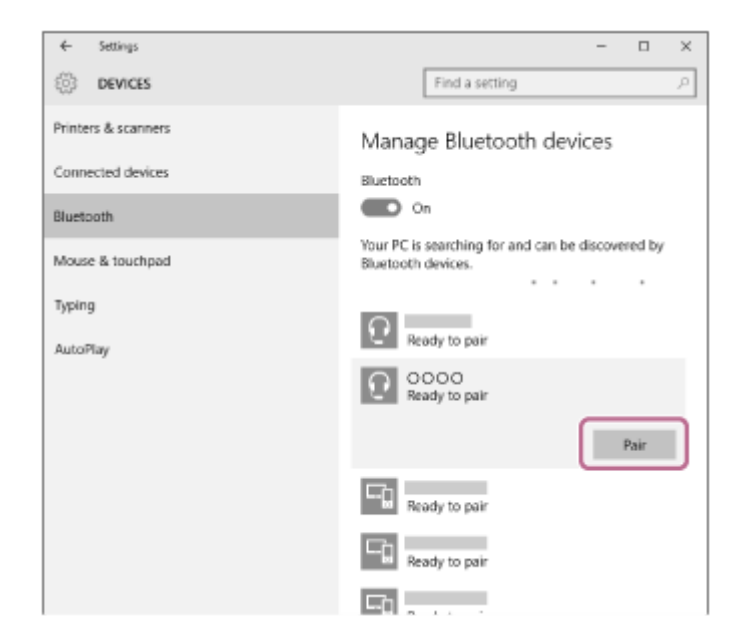

Ако се изисква въвеждане на ключ за достъп (\*) на екрана на компютъра, въведете "0000". Слушалките и компютърът са сдвоени и свързани помежду си. Чувате гласови указания "BLUETOOTH connected" (Установена е връзка с BLUETOOTH). Ако не са свързани, вижте "[Свързване със сдвоен компютър \(Windows 10\)](#page-45-0)". Ако на екрана не се покаже [WI-C400], опитайте отново от стъпка 3.

Ключът за достъп може да бъде наречен "Код за достъп", "ПИН код" или "Парола".

#### **Съвет**

- Горната процедура е дадена за пример. За повече подробности вижте инструкциите за работа, предоставени с компютъра.
- [За да изтриете цялата информация за сдвояване, вижте "Нулиране на слушалките за възстановяване на фабрични](#page-95-0) настройки".

### **Забележка**

- Ако до 5 минути не се осъществи сдвояване, режимът на сдвояване ще се прекрати и слушалките ще се изключат. В такъв случай започнете отначало от стъпка 1.
- Щом BLUETOOTH устройствата са сдвоени веднъж, няма нужда повече да бъдат сдвоявани освен в следните случаи:
	- Информацията за сдвояването е била изтрита след ремонт и др.
	- Слушалките вече са сдвоени с 8 устройства и предстои сдвояване с друго устройство. Слушалките могат да бъдат сдвоени с до 8 устройства. Ако се сдвои ново устройство след вече сдвоените 8, сдвоеното най-отдавна устройство се заменя с новото.
	- Когато информацията за сдвояването със слушалките е била изтрита от BLUETOOTH устройството.
	- Когато слушалките бъдат върнати до първоначални настройки, цялата информацията за сдвояване се изтрива. В такъв случай изтрийте информацията за сдвояване на слушалките от BLUETOOTH устройството и ги сдвоете отново.
- Слушалките могат да бъдат сдвоени с няколко устройства, но могат да възпроизвеждат музика само от едно от тях в даден момент.

#### **Сродна тема**

- [Как се извършва безжична връзка с BLUETOOTH устройства](#page-21-0)
- [Свързване със сдвоен компютър \(Windows 10\)](#page-45-0)
- [Слушане на музика от устройство, свързано чрез BLUETOOTH връзка](#page-59-0)
- [Прекратяване на BLUETOOTH връзката \(след употреба\)](#page-58-0)
- [Нулиране на слушалките за възстановяване на фабрични настройки](#page-95-0)

**1**

<span id="page-39-0"></span>[Помощно ръководство](#page-0-0)

Безжични стерео слушалки WI-C400

## **Сдвояване и свързване с компютър (Windows 8/Windows 8.1)**

Сдвояването е процес, нужен за създаване на връзка между BLUETOOTH устройства за установяване на безжична връзка. Трябва да сдвоите устройство със слушалките, за да можете да установите BLUETOOTH връзка за пръв път.

Преди да започнете операцията по сдвояване, се уверете, че:

- вашият компютър има BLUETOOTH функция, която поддържа връзки за възпроизвеждане на музика (A2DP);
- Компютърът се намира в обхват от 1 м около слушалките.
- Слушалките са достатъчно заредени.
- имате под ръка инструкциите за работа на компютъра;
- в зависимост от компютъра вграденият BLUETOOTH адаптер трябва да е включен. За информация дали има вграден BLUETOOTH и как да го включите, се обърнете към инструкциите за работа, предоставени с компютъра.

#### **Влезте в режима на сдвояване на слушалките.**

Включете слушалките, когато ги сдвоявате с дадено устройство за първи път, след като те ги закупили, или сте ги нулирали до първоначални настройки (слушалките нямат информация за сдвояване). Слушалките влизат автоматично в режим на сдвояване.

Когато сдвоявате второ или следващо устройство (слушалките имат информация за сдвояване), натиснете и задръжте бутона за около 7 секунди.

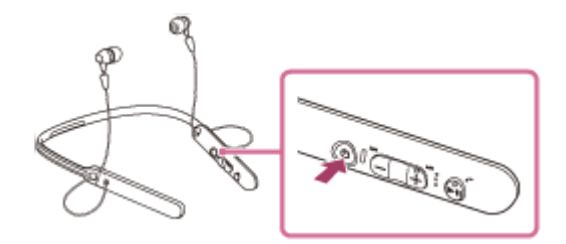

Уверете се, че индикаторът последователно мига в синьо и червено, след като отпуснете бутона. Чувате гласови указания "BLUETOOTH pairing" (BLUETOOTH сдвояване).

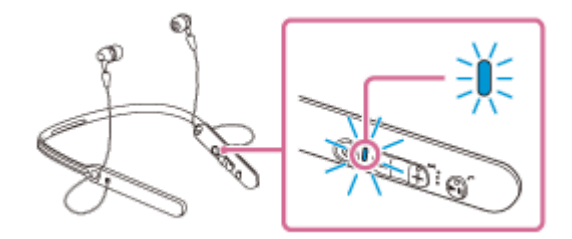

#### **2 Възобновете работата на компютъра от спящ режим.**

#### **3 Регистрирайте слушалките с помощта на компютъра.**

Преместете показалеца на мишката до горния десен ъгъл на екрана (при използване на сензорен панел плъзнете от десния край на екрана), след което изберете [Settings] от лентата с препратки. **1.**

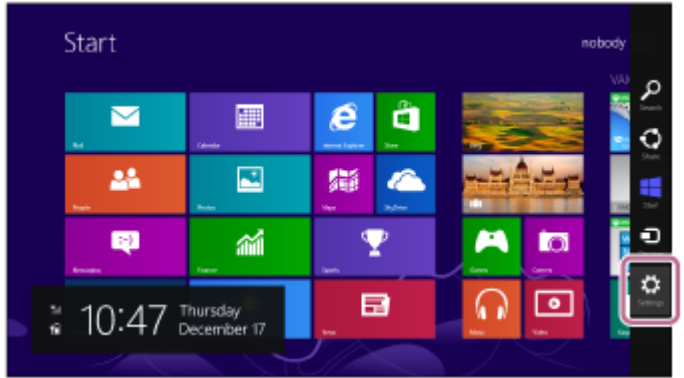

**2.** Изберете [Change PC settings] от препратката [Settings].

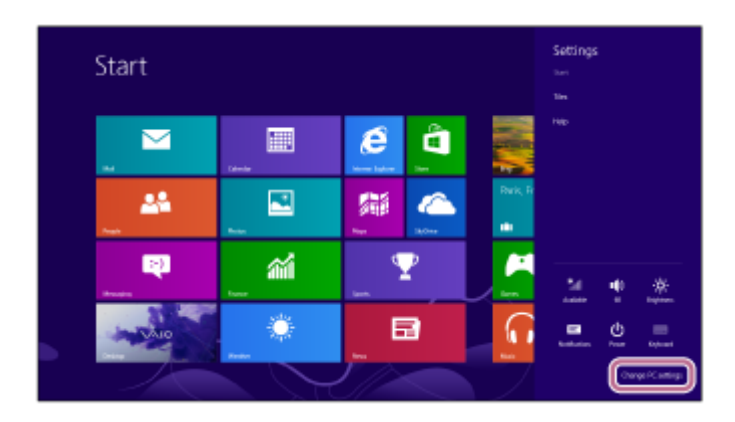

**3.** Изберете [Devices] на [PC settings].

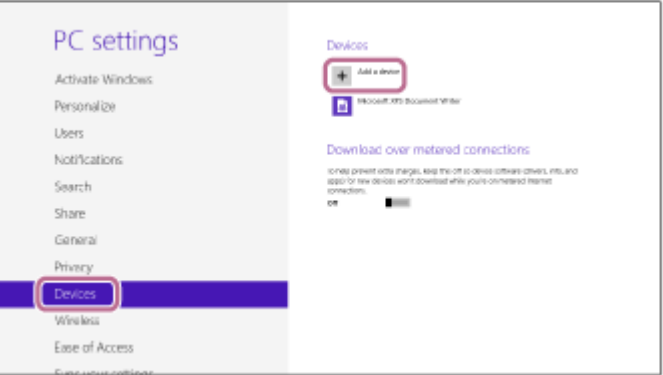

- **4.** Изберете [Add a device].
- Изберете [WI-C400]. **5.**

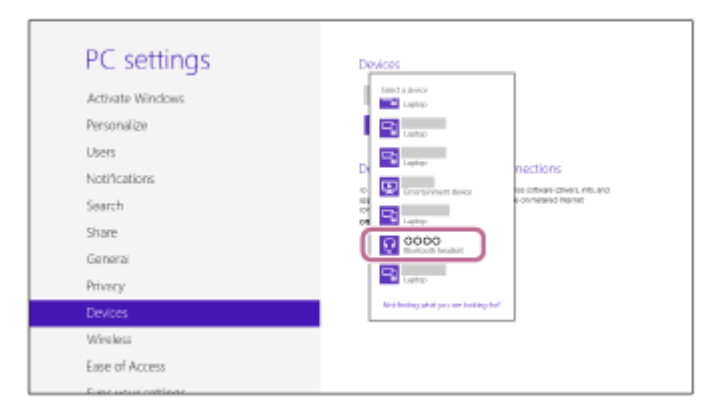

Ако се изисква въвеждане на ключ за достъп (\*) на екрана на компютъра, въведете "0000".

Слушалките и компютърът са сдвоени и свързани помежду си. Чувате гласови указания "BLUETOOTH connected" (Установена е връзка с BLUETOOTH).

Ако връзката е неуспешна, вижте "[Свързване със сдвоен компютър \(Windows 8/Windows 8.1\)"](#page-48-0). Ако на екрана не се покаже [WI-C400], опитайте отново от стъпка 3.

Ключът за достъп може да бъде наречен "Код за достъп", "ПИН код" или "Парола".

#### **Съвет**

- Горната процедура е дадена за пример. За повече подробности вижте инструкциите за работа, предоставени с компютъра.
- [За да изтриете цялата информация за сдвояване, вижте "Нулиране на слушалките за възстановяване на фабрични](#page-95-0) настройки".

#### **Забележка**

- Ако до 5 минути не се осъществи сдвояване, режимът на сдвояване ще се прекрати и слушалките ще се изключат. В такъв случай започнете отначало от стъпка 1.
- Щом BLUETOOTH устройствата са сдвоени веднъж, няма нужда повече да бъдат сдвоявани освен в следните случаи:
	- Информацията за сдвояването е била изтрита след ремонт и др.
	- Слушалките вече са сдвоени с 8 устройства и предстои сдвояване с друго устройство. Слушалките могат да бъдат сдвоени с до 8 устройства. Ако се сдвои ново устройство след вече сдвоените 8, сдвоеното най-отдавна устройство се заменя с новото.
	- Когато информацията за сдвояването със слушалките е била изтрита от BLUETOOTH устройството.
	- Когато слушалките бъдат върнати до първоначални настройки, цялата информацията за сдвояване се изтрива. В такъв случай изтрийте информацията за сдвояване на слушалките от BLUETOOTH устройството и ги сдвоете отново.
- Слушалките могат да бъдат сдвоени с няколко устройства, но могат да възпроизвеждат музика само от едно от тях в даден момент.

#### **Сродна тема**

- [Как се извършва безжична връзка с BLUETOOTH устройства](#page-21-0)
- [Свързване със сдвоен компютър \(Windows 8/Windows 8.1\)](#page-48-0)
- [Слушане на музика от устройство, свързано чрез BLUETOOTH връзка](#page-59-0)
- [Прекратяване на BLUETOOTH връзката \(след употреба\)](#page-58-0)
- [Нулиране на слушалките за възстановяване на фабрични настройки](#page-95-0)

**1**

<span id="page-42-0"></span>[Помощно ръководство](#page-0-0)

Безжични стерео слушалки WI-C400

## **Сдвояване и свързване с компютър (Windows 7)**

Сдвояването е процес, нужен за създаване на връзка между BLUETOOTH устройства за установяване на безжична връзка. Трябва да сдвоите устройство със слушалките, за да можете да установите BLUETOOTH връзка за пръв път.

Преди да започнете операцията по сдвояване, се уверете, че:

- вашият компютър има BLUETOOTH функция, която поддържа връзки за възпроизвеждане на музика (A2DP);
- Компютърът се намира в обхват от 1 м около слушалките.
- Слушалките са достатъчно заредени.
- имате под ръка инструкциите за работа на компютъра;
- в зависимост от компютъра вграденият BLUETOOTH адаптер трябва да е включен. За информация дали има вграден BLUETOOTH и как да го включите, се обърнете към инструкциите за работа, предоставени с компютъра.

#### **Влезте в режима на сдвояване на слушалките.**

Включете слушалките, когато ги сдвоявате с дадено устройство за първи път, след като те ги закупили, или сте ги нулирали до първоначални настройки (слушалките нямат информация за сдвояване). Слушалките влизат автоматично в режим на сдвояване.

Когато сдвоявате второ или следващо устройство (слушалките имат информация за сдвояване), натиснете и задръжте бутона за около 7 секунди.

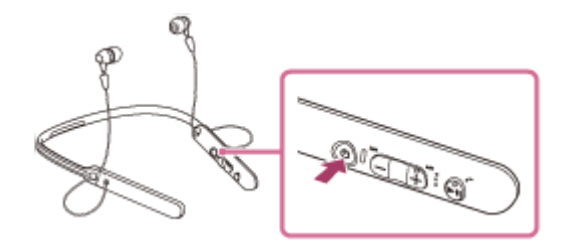

Уверете се, че индикаторът последователно мига в синьо и червено, след като отпуснете бутона. Чувате гласови указания "BLUETOOTH pairing" (BLUETOOTH сдвояване).

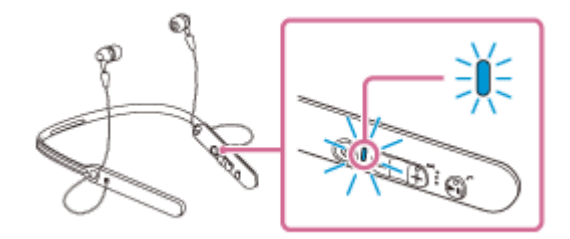

#### **2 Възобновете работата на компютъра от спящ режим.**

#### **3 Потърсете слушалките с помощта на компютъра.**

- **1.** Щракнете върху бутона [Start], след което [Devices and Printers].
- **2.** Щракнете върху [Add a device].

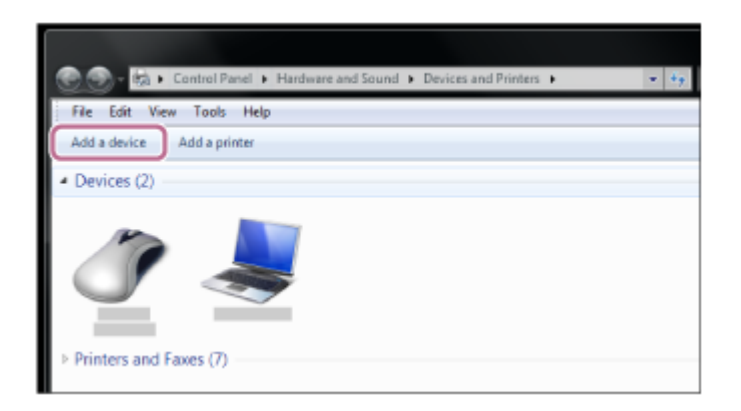

Изберете [WI-C400], след което щракнете върху [Next]. **3.**

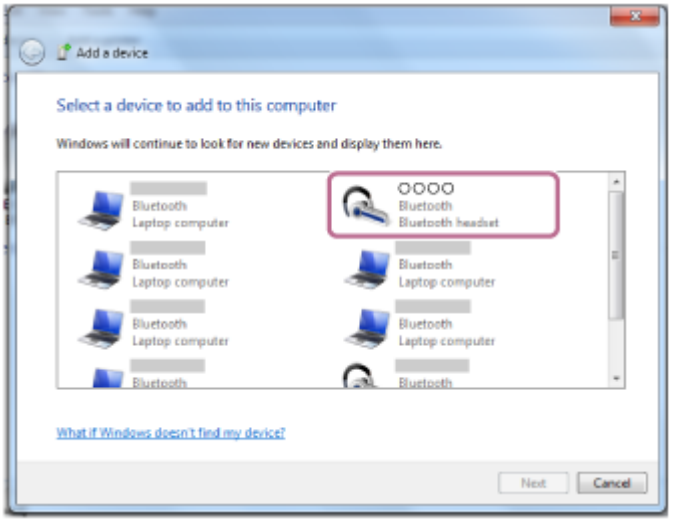

Ако се изисква въвеждане на ключ за достъп (\*) на екрана на компютъра, въведете "0000". Слушалките и компютърът са сдвоени и свързани помежду си. Чувате гласови указания "BLUETOOTH connected" (Установена е връзка с BLUETOOTH).

Ако връзката е неуспешна, вижте "[Свързване със сдвоен компютър \(Windows 7\)](#page-51-0)". Ако на екрана не се покаже [WI-C400], опитайте отново от стъпка 3.

Ключът за достъп може да бъде наречен "Код за достъп", "ПИН код" или "Парола".

#### **Съвет**

- Горната процедура е дадена за пример. За повече подробности вижте инструкциите за работа, предоставени с компютъра.
- [За да изтриете цялата информация за сдвояване, вижте "Нулиране на слушалките за възстановяване на фабрични](#page-95-0) настройки".

#### **Забележка**

- Ако до 5 минути не се осъществи сдвояване, режимът на сдвояване ще се прекрати и слушалките ще се изключат. В такъв случай започнете отначало от стъпка 1.
- Щом BLUETOOTH устройствата са сдвоени веднъж, няма нужда повече да бъдат сдвоявани освен в следните случаи:
	- Информацията за сдвояването е била изтрита след ремонт и др.
	- Слушалките вече са сдвоени с 8 устройства и предстои сдвояване с друго устройство.
	- Слушалките могат да бъдат сдвоени с до 8 устройства. Ако се сдвои ново устройство след вече сдвоените 8, сдвоеното най-отдавна устройство се заменя с новото.
	- Когато информацията за сдвояването със слушалките е била изтрита от BLUETOOTH устройството.
	- Когато слушалките бъдат върнати до първоначални настройки, цялата информацията за сдвояване се изтрива. В такъв случай изтрийте информацията за сдвояване на слушалките от BLUETOOTH устройството и ги сдвоете отново.
- Слушалките могат да бъдат сдвоени с няколко устройства, но могат да възпроизвеждат музика само от едно от тях в даден момент.

## **Сродна тема**

- [Как се извършва безжична връзка с BLUETOOTH устройства](#page-21-0)
- [Свързване със сдвоен компютър \(Windows 7\)](#page-51-0)
- [Слушане на музика от устройство, свързано чрез BLUETOOTH връзка](#page-59-0)
- [Прекратяване на BLUETOOTH връзката \(след употреба\)](#page-58-0)
- [Нулиране на слушалките за възстановяване на фабрични настройки](#page-95-0)

**2**

<span id="page-45-0"></span>[Помощно ръководство](#page-0-0)

Безжични стерео слушалки WI-C400

# **Свързване със сдвоен компютър (Windows 10)**

Преди да започнете операцията, се уверете, че:

В зависимост от компютъра вграденият BLUETOOTH адаптер трябва да е включен. За информация дали има вграден BLUETOOTH и как да го включите, се обърнете към инструкциите за работа, предоставени с компютъра.

## **1 Възобновете работата на компютъра от спящ режим.**

## **Включете слушалките.**

Натиснете и задръжте бутона (1) за около 2 секунди.

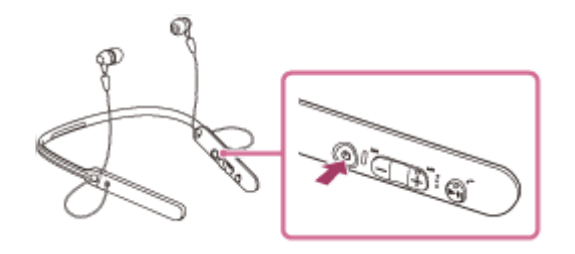

Уверете се, че индикаторът (син) мига, след като отпуснете бутона. Чувате гласови указания "Power on" (Включено захранване).

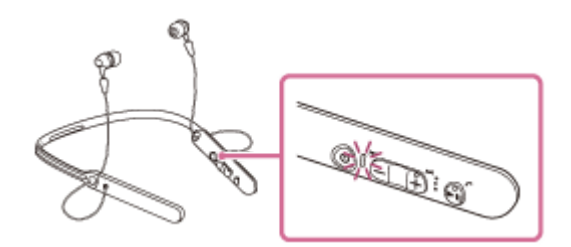

След като включите слушалките, ако са автоматично свързани с последното свързано устройство, ще чуете гласови указания "BLUETOOTH connected" (Установена е връзка с BLUETOOTH).

Използвайте компютъра, за да проверите дали е установена връзка, и ако не е установена, преминете към стъпка 3.

Ако компютърът е свързан с последното свързано BLUETOOTH устройство, прекъснете връзката, след което преминете към следващата стъпка.

### **3 Изберете слушалките с помощта на компютъра.**

Щракнете с десен бутон върху иконата за сила на звука от лентата с инструменти в Windows, след което **1.** щракнете върху [Playback devices].

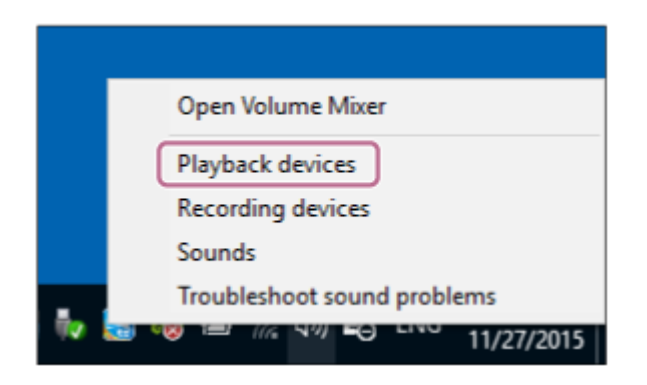

Щракнете с десен бутон върху [WI-C400]. **2.**

Ако [WI-C400] не се показва, щракнете с десен бутон върху екрана [Sound], след което изберете [Show Disabled Devices].

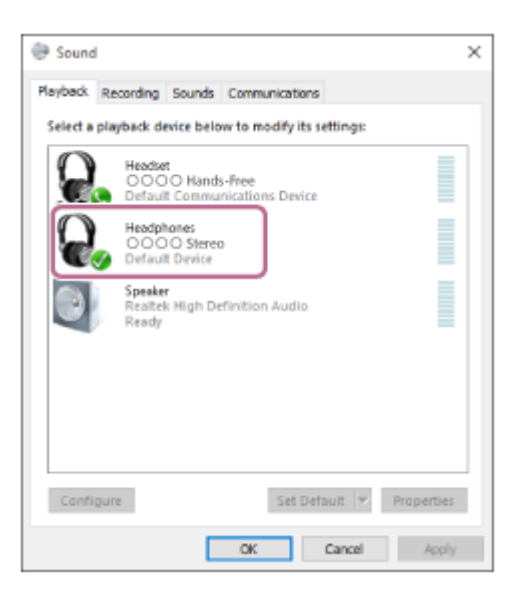

Щракнете върху [Connect]. **3.**

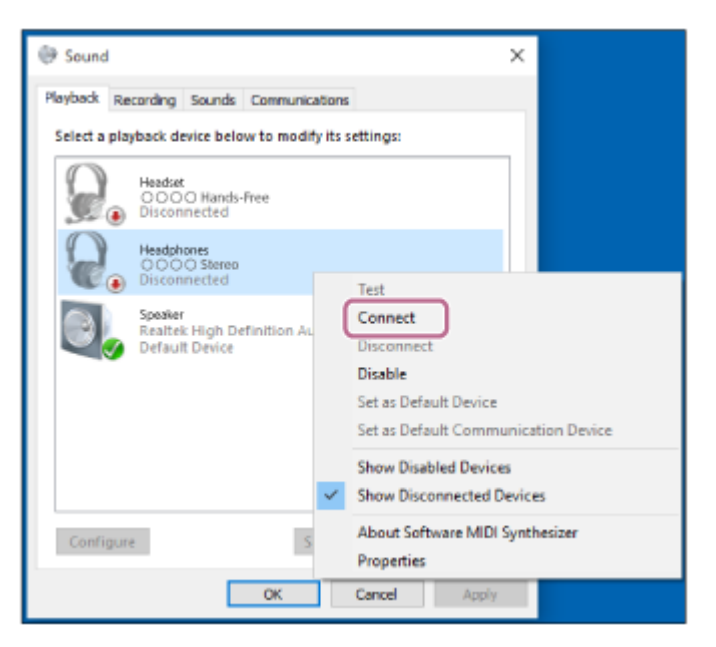

Връзката е установена.

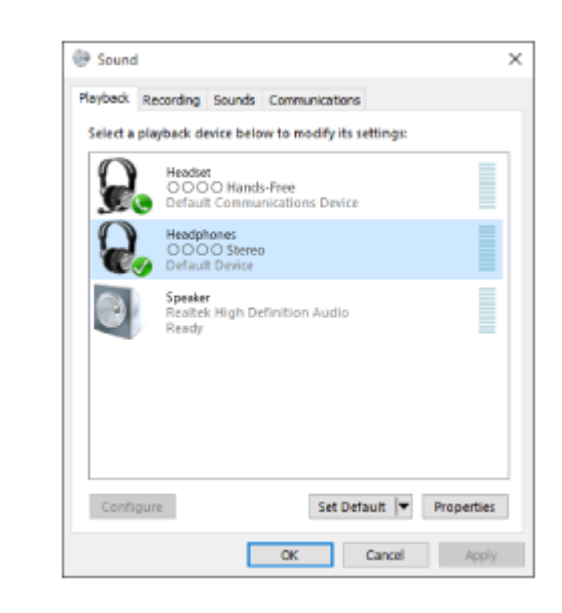

#### **Съвет**

Горната процедура е дадена за пример. За повече подробности вижте инструкциите за работа, предоставени с компютъра.

### **Забележка**

- Ако качеството на звука за възпроизвеждане на музика е ниско, уверете се, че функцията, която поддържа връзки за възпроизвеждане на музика (A2DP), е налична на вашия компютър. За повече подробности вижте инструкциите за работа, предоставени с компютъра.
- Ако свързаното последно BLUETOOTH устройство се постави близо до слушалките, те може да се свържат автоматично към него, като просто включите слушалките. В този случай дезактивирайте BLUETOOTH функцията на BLUETOOTH устройството или го изключете.
- Ако не можете да свържете вашия смартфон към слушалките, дезактивирайте сдвояването на вашия компютър и изпълнете отново процедурата по сдвояване. За повече подробности вижте инструкциите за работа, предоставени с компютъра.
- В случай че информацията за сдвояване за слушалките е изтрита на компютъра, слушалките може да влязат в режим на сдвояване, когато ги включите.

#### **Сродна тема**

- [Как се извършва безжична връзка с BLUETOOTH устройства](#page-21-0)
- [Сдвояване и свързване с компютър \(Windows 10\)](#page-36-0)
- [Слушане на музика от устройство, свързано чрез BLUETOOTH връзка](#page-59-0)
- [Прекратяване на BLUETOOTH връзката \(след употреба\)](#page-58-0)

<span id="page-48-0"></span>[Помощно ръководство](#page-0-0)

Безжични стерео слушалки WI-C400

## **Свързване със сдвоен компютър (Windows 8/Windows 8.1)**

Преди да започнете операцията, се уверете, че:

В зависимост от компютъра вграденият BLUETOOTH адаптер трябва да е включен. За информация дали има вграден BLUETOOTH и как да го включите, се обърнете към инструкциите за работа, предоставени с компютъра.

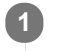

**2**

## **1 Възобновете работата на компютъра от спящ режим.**

## **Включете слушалките.**

Натиснете и задръжте бутона (1) за около 2 секунди.

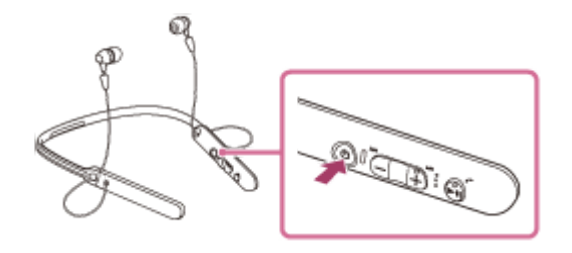

Уверете се, че индикаторът (син) мига, след като отпуснете бутона. Чувате гласови указания "Power on" (Включено захранване).

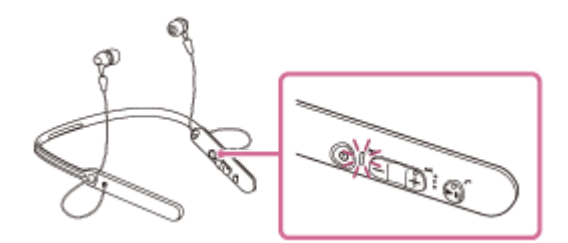

След като включите слушалките, ако са автоматично свързани с последното свързано устройство, ще чуете гласови указания "BLUETOOTH connected" (Установена е връзка с BLUETOOTH).

Използвайте компютъра, за да проверите дали е установена връзка, и ако не е установена, преминете към стъпка 3.

Ако компютърът е свързан с последното свързано BLUETOOTH устройство, прекъснете връзката, след което преминете към следващата стъпка.

### **3 Изберете слушалките с помощта на компютъра.**

- **1.** Изберете [Desktop] от стартовия екран.
- Преместете показалеца на мишката до горния десен ъгъл на екрана (при използване на сензорен панел **2.** плъзнете от десния край на екрана), след което изберете [Settings] от лентата с препратки.

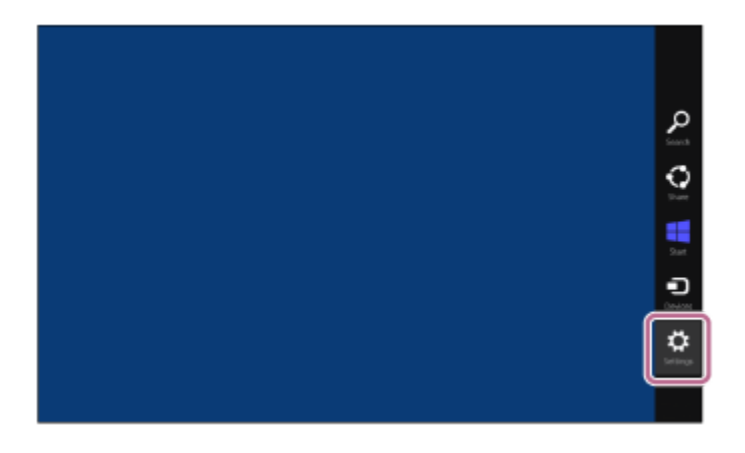

- **3.** Изберете [Control Panel] в препратката [Settings].
- **4.** Изберете [Hardware and Sound], след което [Devices and Printers].

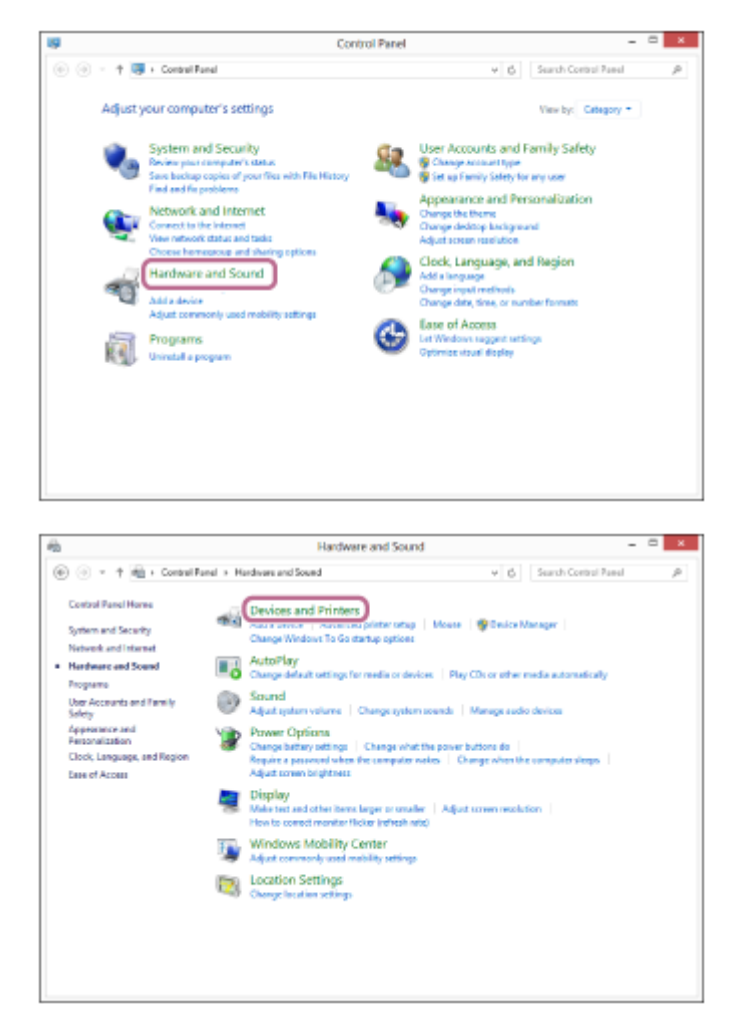

**5.** Щракнете с десния бутон [WI-C400] в екрана [Devices and Printers].

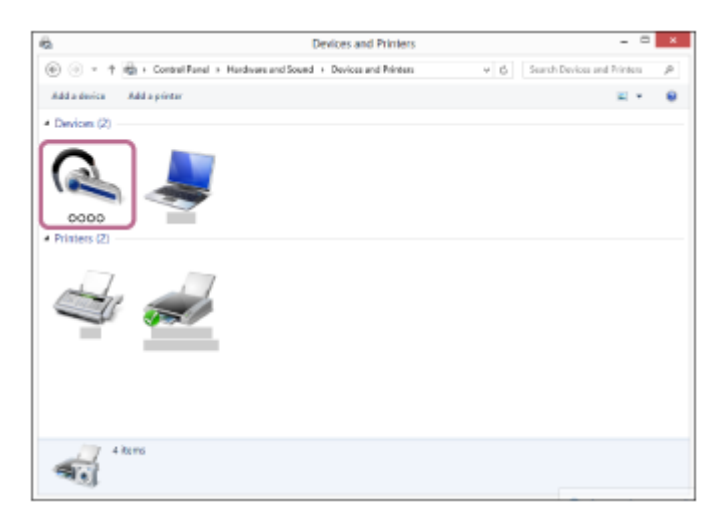

**6.** Изберете [Advanced Operation] — [Connect to audio sink device].

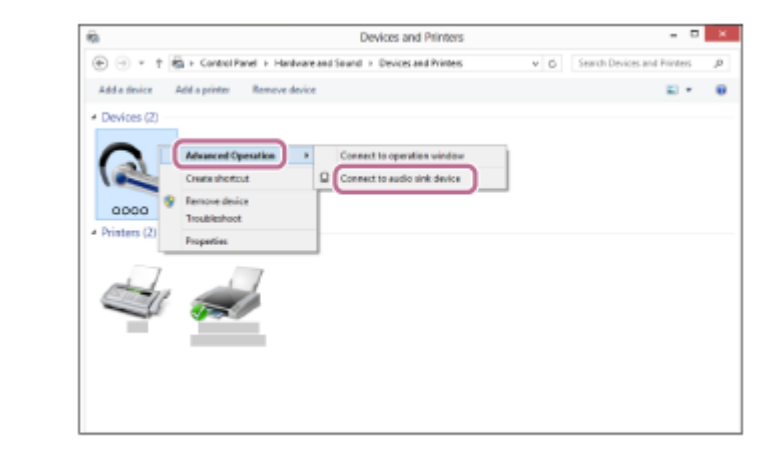

#### **Съвет**

Горната процедура е дадена за пример. За повече подробности вижте инструкциите за работа, предоставени с компютъра.

#### **Забележка**

- Ако качеството на звука за възпроизвеждане на музика е ниско, уверете се, че функцията, която поддържа връзки за възпроизвеждане на музика (A2DP), е налична на вашия компютър. За повече подробности вижте инструкциите за работа, предоставени с компютъра.
- Ако свързаното последно BLUETOOTH устройство се постави близо до слушалките, те може да се свържат автоматично към него, като просто включите слушалките. В този случай дезактивирайте BLUETOOTH функцията на BLUETOOTH устройството или го изключете.
- Ако не можете да свържете вашия смартфон към слушалките, дезактивирайте сдвояването на вашия компютър и изпълнете отново процедурата по сдвояване. За повече подробности вижте инструкциите за работа, предоставени с компютъра.
- В случай че информацията за сдвояване за слушалките е изтрита на компютъра, слушалките може да влязат в режим на сдвояване, когато ги включите.

#### **Сродна тема**

- [Как се извършва безжична връзка с BLUETOOTH устройства](#page-21-0)
- [Сдвояване и свързване с компютър \(Windows 8/Windows 8.1\)](#page-39-0)
- [Слушане на музика от устройство, свързано чрез BLUETOOTH връзка](#page-59-0)
- [Прекратяване на BLUETOOTH връзката \(след употреба\)](#page-58-0)

**2**

<span id="page-51-0"></span>[Помощно ръководство](#page-0-0)

Безжични стерео слушалки WI-C400

# **Свързване със сдвоен компютър (Windows 7)**

Преди да започнете операцията, се уверете, че:

В зависимост от компютъра вграденият BLUETOOTH адаптер трябва да е включен. За информация дали има вграден BLUETOOTH и как да го включите, се обърнете към инструкциите за работа, предоставени с компютъра.

## **1 Възобновете работата на компютъра от спящ режим.**

## **Включете слушалките.**

Натиснете и задръжте бутона (1) за около 2 секунди.

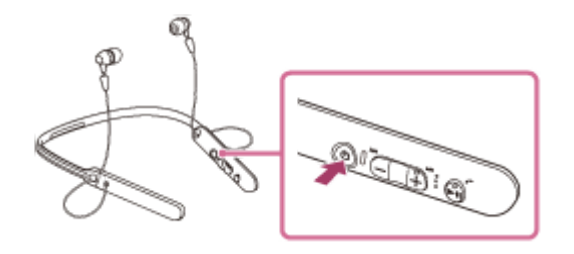

Уверете се, че индикаторът (син) мига, след като отпуснете бутона. Чувате гласови указания "Power on" (Включено захранване).

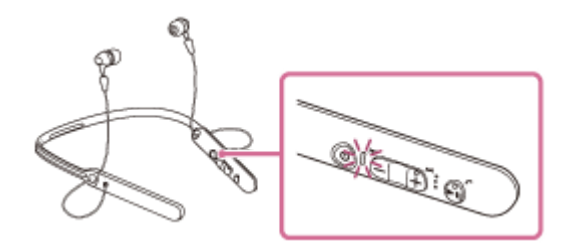

След като включите слушалките, ако са автоматично свързани с последното свързано устройство, ще чуете гласови указания "BLUETOOTH connected" (Установена е връзка с BLUETOOTH).

Използвайте компютъра, за да проверите дали е установена връзка, и ако не е установена, преминете към стъпка 3.

Ако компютърът е свързан с последното свързано BLUETOOTH устройство, прекъснете връзката, след което преминете към следващата стъпка.

### **3 Изберете слушалките с помощта на компютъра.**

- **1.** Щракнете върху бутона [Start], след което [Devices and Printers].
- **2.** Щракнете два пъти върху [WI-C400] на устройството.

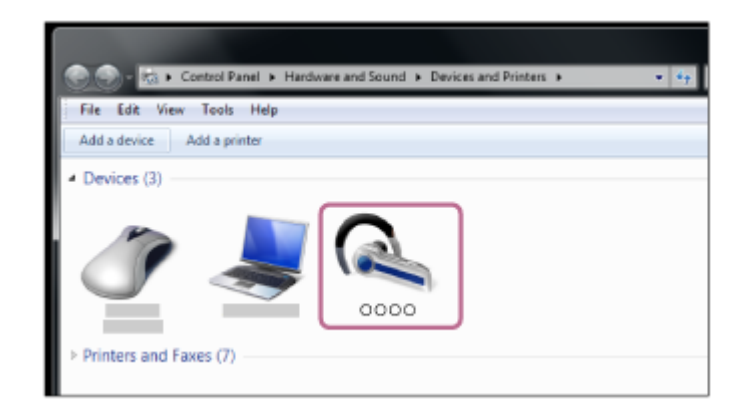

**3.** Щракнете върху [Listen to Music].

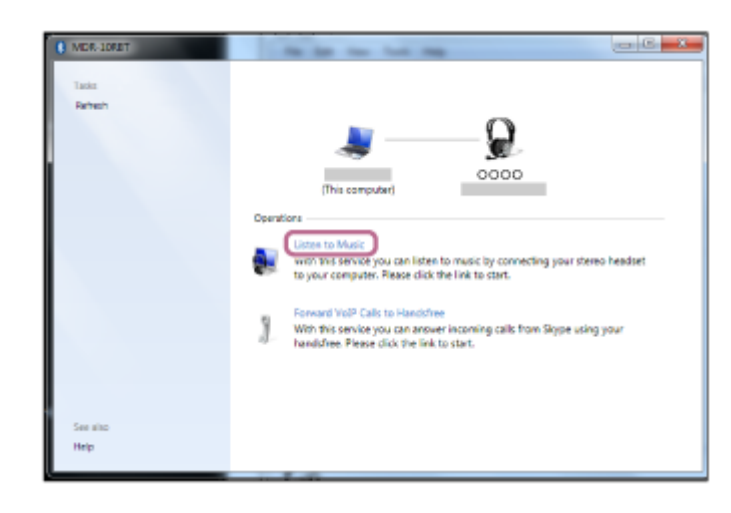

#### **Съвет**

Горната процедура е дадена за пример. За повече подробности вижте инструкциите за работа, предоставени с компютъра.

#### **Забележка**

- Ако качеството на звука за възпроизвеждане на музика е ниско, уверете се, че функцията, която поддържа връзки за възпроизвеждане на музика (A2DP), е налична на вашия компютър. За повече подробности вижте инструкциите за работа, предоставени с компютъра.
- Ако свързаното последно BLUETOOTH устройство се постави близо до слушалките, те може да се свържат автоматично към него, като просто включите слушалките. В този случай дезактивирайте BLUETOOTH функцията на BLUETOOTH устройството или го изключете.
- Ако не можете да свържете вашия смартфон към слушалките, дезактивирайте сдвояването на вашия компютър и изпълнете отново процедурата по сдвояване. За повече подробности вижте инструкциите за работа, предоставени с компютъра.
- В случай че информацията за сдвояване за слушалките е изтрита на компютъра, слушалките може да влязат в режим на сдвояване, когато ги включите.

## **Сродна тема**

- [Как се извършва безжична връзка с BLUETOOTH устройства](#page-21-0)
- [Сдвояване и свързване с компютър \(Windows 7\)](#page-42-0)
- [Слушане на музика от устройство, свързано чрез BLUETOOTH връзка](#page-59-0)
- [Прекратяване на BLUETOOTH връзката \(след употреба\)](#page-58-0)

<span id="page-54-0"></span>[Помощно ръководство](#page-0-0)

Безжични стерео слушалки WI-C400

## **Сдвояване и свързване с други BLUETOOTH устройства**

Сдвояването е процес, нужен за създаване на връзка между BLUETOOTH устройства за установяване на безжична връзка.

Трябва да сдвоите устройство със слушалките, за да можете да установите BLUETOOTH връзка за пръв път. Преди да започнете операцията по сдвояване, се уверете, че:

- BLUETOOTH устройството се намира в обхват от 1 м около слушалките.
- Слушалките са достатъчно заредени.
- имате под ръка инструкциите за работа на BLUETOOTH устройството.

#### **Влезте в режима на сдвояване на слушалките. 1**

Включете слушалките, когато ги сдвоявате с дадено устройство за първи път, след като те ги закупили, или сте ги нулирали до първоначални настройки (слушалките нямат информация за сдвояване). Слушалките влизат автоматично в режим на сдвояване.

Когато сдвоявате второ или следващо устройство (слушалките имат информация за сдвояване), натиснете и задръжте бутона (1) за около 7 секунди.

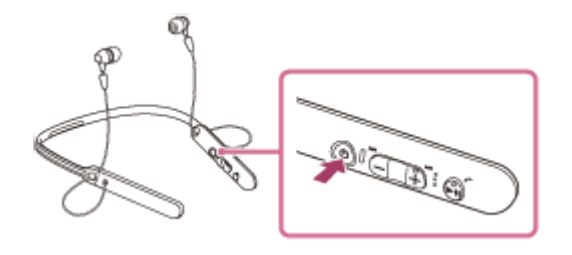

Уверете се, че индикаторът последователно мига в синьо и червено, след като отпуснете бутона. Чувате гласови указания "BLUETOOTH pairing" (BLUETOOTH сдвояване).

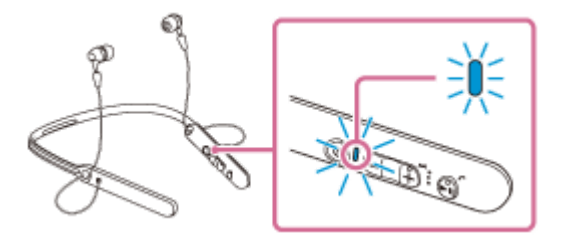

#### **Изпълнете процедурата по сдвояване на BLUETOOTH устройството, за да потърсите тези слушалки.**

[WI-C400] ще се покаже в списъка с открити устройства на екрана на BLUETOOTH устройството. Ако това не се случи, повторете от стъпка 1.

## **Изберете [WI-C400].**

**2**

**3**

Ако се изисква въвеждането на ключ за достъп (\*) на екрана на BLUETOOTH устройството, въведете "0000". Ключът за достъп може да бъде наречен "Код за достъп", "ПИН код" или "Парола".

#### **Установете BLUETOOTH връзката от BLUETOOTH устройството. 4**

В зависимост от BLUETOOTH устройството слушалките може да се свържат автоматично с него веднага щом се сдвоят.

Когато сте свързани, ще чуете гласови указания "BLUETOOTH connected" (Установена е връзка с BLUETOOTH).

#### **Съвет**

- Горната процедура е дадена за пример. За подробности вижте инструкциите за работа, предоставени с вашето BLUETOOTH устройство.
- [За да изтриете цялата информация за сдвояване, вижте "Нулиране на слушалките за възстановяване на фабрични](#page-95-0) настройки".

### **Забележка**

- Ако до 5 минути не се осъществи сдвояване, режимът на сдвояване ще се прекрати и слушалките ще се изключат. В такъв случай започнете отначало от стъпка 1.
- Когато сдвоявате с BLUETOOTH устройство, което не може да покаже списък с откритите устройства или което няма дисплей, можете да сдвоите устройството, като зададете режим на сдвояване както за слушалките, така и за BLUETOOTH устройството. Тогава, ако ключът за достъп е зададен да е различен от "0000" на BLUETOOTH устройството, сдвояването чрез слушалките не може да се извърши.
- Щом BLUETOOTH устройствата са сдвоени веднъж, няма нужда повече да бъдат сдвоявани освен в следните случаи:
	- Информацията за сдвояването е била изтрита след ремонт и др.
	- Слушалките вече са сдвоени с 8 устройства и предстои сдвояване с друго устройство. Слушалките могат да бъдат сдвоени с до 8 устройства. Ако се сдвои ново устройство след вече сдвоените 8, сдвоеното най-отдавна устройство се заменя с новото.
	- Когато информацията за сдвояването със слушалките е била изтрита от BLUETOOTH устройството.
	- Когато слушалките бъдат върнати до първоначални настройки, цялата информацията за сдвояване се изтрива. В такъв случай изтрийте информацията за сдвояване на слушалките от BLUETOOTH устройството и ги сдвоете отново.
- Слушалките могат да бъдат сдвоени с няколко устройства, но могат да възпроизвеждат музика само от едно от тях в даден момент.

#### **Сродна тема**

- [Как се извършва безжична връзка с BLUETOOTH устройства](#page-21-0)
- [Свързване със сдвоено BLUETOOTH устройство](#page-56-0)
- [Слушане на музика от устройство, свързано чрез BLUETOOTH връзка](#page-59-0)
- [Нулиране на слушалките за възстановяване на фабрични настройки](#page-95-0)

**1**

<span id="page-56-0"></span>[Помощно ръководство](#page-0-0)

Безжични стерео слушалки WI-C400

## **Свързване със сдвоено BLUETOOTH устройство**

#### **Включете слушалките.**

Натиснете и задръжте бутона (1) за около 2 секунди.

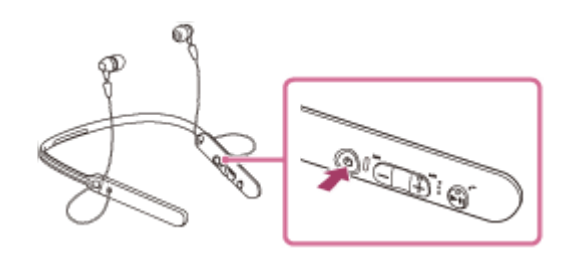

Уверете се, че индикаторът (син) мига, след като отпуснете бутона. Чувате гласови указания "Power on" (Включено захранване).

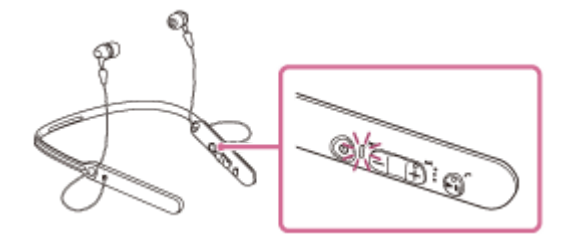

След като включите слушалките, ако са автоматично свързани с последното свързано устройство, ще чуете гласови указания "BLUETOOTH connected" (Установена е връзка с BLUETOOTH). Проверете състоянието на връзката на BLUETOOTH устройството. Ако няма връзка, преминете към стъпка 2.

### **Установете BLUETOOTH връзката от BLUETOOTH устройството.**

За подробности вижте инструкциите за работа, предоставени с вашето BLUETOOTH устройство. Когато сте свързани, ще чуете гласови указания "BLUETOOTH connected" (Установена е връзка с BLUETOOTH).

#### **Съвет**

**2**

Горната процедура е дадена за пример. За подробности вижте инструкциите за работа, предоставени с вашето BLUETOOTH устройство.

#### **Забележка**

- Ако свързаното последно BLUETOOTH устройство се постави близо до слушалките, те може да се свържат автоматично към него, като просто включите слушалките. В този случай дезактивирайте BLUETOOTH функцията на BLUETOOTH устройството или го изключете.
- Ако не можете да свържете вашето BLUETOOTH устройство към слушалките, дезактивирайте сдвояването на вашето BLUETOOTH устройство и изпълнете отново процедурата по сдвояване. За подробности вижте инструкциите за работа, предоставени с вашето BLUETOOTH устройство.
- В случай че информацията за сдвояване за слушалките е изтрита на свързаното устройство, слушалките може да влязат в режим на сдвояване, когато ги включите.

## **Сродна тема**

- [Как се извършва безжична връзка с BLUETOOTH устройства](#page-21-0)
- [Сдвояване и свързване с други BLUETOOTH устройства](#page-54-0)
- [Слушане на музика от устройство, свързано чрез BLUETOOTH връзка](#page-59-0)

<span id="page-58-0"></span>[Помощно ръководство](#page-0-0)

Безжични стерео слушалки WI-C400

## **Прекратяване на BLUETOOTH връзката (след употреба)**

**Ако използвате устройство, което поддържа свързване One-touch (NFC), допрете отново устройството до слушалките. (Отключете екрана на устройството, ако е заключен.) Ако използвате устройство, което не поддържа свързване One-touch (NFC), извършете операцията от BLUETOOTH устройството. 1**

Когато не сте свързани, ще чуете гласови указания "BLUETOOTH disconnected" (Прекъсната връзка с BLUETOOTH).

#### **Изключете слушалките.**

Чувате гласови указания "Power off" (Изключено захранване).

#### **Съвет**

**2**

Когато приключите с възпроизвеждането на музика, BLUETOOTH връзката може да бъде прекратена автоматично в зависимост от BLUETOOTH устройството.

#### **Сродна тема**

- [Прекъсване на връзката със смартфона чрез едно докосване \(NFC\)](#page-24-0)
- [Изключване на слушалките](#page-20-0)

**2**

<span id="page-59-0"></span>[Помощно ръководство](#page-0-0)

Безжични стерео слушалки WI-C400

## **Слушане на музика от устройство, свързано чрез BLUETOOTH връзка**

Можете да се насладите на музика и основни операции за дистанционно управление от BLUETOOTH устройство чрез BLUETOOTH връзка. Изисква се BLUETOOTH устройство, което поддържа посочените по-долу BLUETOOTH профили.

- A2DP (Advanced Audio Distribution Profile): позволява ви да се наслаждавате на висококачествено аудиосъдържание по безжичен път. AVRCP (Audio Video Remote Control Profile):
- позволява ви да настройвате силата на звука и др.

Действието може да се различава в зависимост от BLUETOOTH устройството. Вижте инструкциите за работа, предоставени с вашето BLUETOOTH устройство.

## **1 Свържете слушалките със BLUETOOTH устройство.**

#### **Сложете си слушалките.**

Поставете слушалките с индикацията  $\Omega$  от лявата страна и индикацията  $\Omega$  от дясната страна. Модулът  $\Omega$ на слушалките има релефна точка.

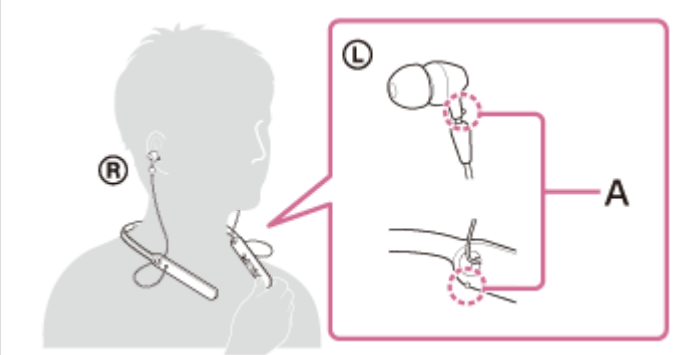

**A:** Релефна точка

## **Възпроизведете музика или видео на BLUETOOTH устройството.**

Регулирайте силата на звука на BLUETOOTH устройството.

#### **Регулирайте силата на звука, като натиснете бутоните +/- на слушалките.**

Когато силата на звука достигне максимума или минимума, се включва аларма.

### **Съвет**

**3**

**4**

- Слушалките поддържат SCMS-T защита на съдържанието. Можете да се насладите на музика и т.н. от устройство, като например мобилен телефон или преносим телевизор, поддържащо SCMS-T защита на съдържанието.
- В зависимост от BLUETOOTH устройството може да се наложи да регулирате силата на звука или да зададете настройката за аудиоизход на BLUETOOTH устройството.
- Силата на звука по време на обаждане и тази по време на слушане на музика могат да се регулират независимо. Промяната на силата на звука по време на обаждане не влияе на силата на звука на възпроизвеждане на музика и обратно.

## **Забележка**

Ако условията за комуникация са лоши, BLUETOOTH устройството може да реагира неправилно на операциите на слушалките.

## **Сродна тема**

- [Как се извършва безжична връзка с BLUETOOTH устройства](#page-21-0)
- [Управление на аудио устройството \(BLUETOOTH връзка\)](#page-61-0)

<span id="page-61-0"></span>[Помощно ръководство](#page-0-0)

Безжични стерео слушалки WI-C400

## **Управление на аудио устройството (BLUETOOTH връзка)**

Ако BLUETOOTH устройството поддържа AVRCP, можете да го управлявате чрез слушалките. Наличните функции може да се различават в зависимост от BLUETOOTH устройството. Вижте инструкциите за работа, предоставени с вашето BLUETOOTH устройство.

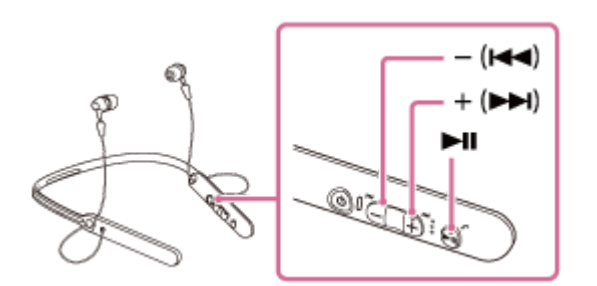

Всеки бутон има следната функция:

### $\blacktriangleright$ II

- Натиснете веднъж по време на пауза, за да стартирате възпроизвеждането.
- Натиснете веднъж по време на възпроизвеждане, за да го поставите на пауза.

### $- (H - ) / + (HH)$

- Натиснете, за да регулирате силата на звука.
- Натиснете и задръжте, докато не чуете звуков сигнал, за да стигнете до началото на следващия запис/ началото на предишния (или текущия) запис. След отпускането на бутона натиснете най-много след 1 секунда, за да преминете към началото на следващия/предишния запис и чуете звуков сигнал (можете да повторите тази операция).

### **Забележка**

- Ако условията за комуникация са лоши, BLUETOOTH устройството може да реагира неправилно на операциите на слушалките.
- Наличните функции може да се различават в зависимост от BLUETOOTH устройството. Ако го използвате, както е илюстрирано по-горе, то може да функционира различно или да не работи изобщо.

[Помощно ръководство](#page-0-0)

Безжични стерео слушалки WI-C400

## **Прекратяване на BLUETOOTH връзката (след употреба)**

**Ако използвате устройство, което поддържа свързване One-touch (NFC), допрете отново устройството до слушалките. (Отключете екрана на устройството, ако е заключен.) Ако използвате устройство, което не поддържа свързване One-touch (NFC), извършете операцията от BLUETOOTH устройството. 1**

Когато не сте свързани, ще чуете гласови указания "BLUETOOTH disconnected" (Прекъсната връзка с BLUETOOTH).

#### **Изключете слушалките.**

Чувате гласови указания "Power off" (Изключено захранване).

#### **Съвет**

**2**

Когато приключите с възпроизвеждането на музика, BLUETOOTH връзката може да бъде прекратена автоматично в зависимост от BLUETOOTH устройството.

#### **Сродна тема**

- [Прекъсване на връзката със смартфона чрез едно докосване \(NFC\)](#page-24-0)
- [Изключване на слушалките](#page-20-0)

[Помощно ръководство](#page-0-0)

Безжични стерео слушалки WI-C400

## **Поддържани кодеци**

Кодекът е алгоритъм за кодиране на звук, който се използва при прехвърлянето на звук чрез BLUETOOTH връзка.

Слушалките поддържат следните 2 кодека за музикално възпроизвеждане чрез A2DP връзка: SBC и AAC.

SBC

Това е абревиатура на кодека за подобхват (Subband Codec). Това е стандартната технология за аудиокодиране, използвана за BLUETOOTH устройства. Всички BLUETOOTH устройства поддържат SBC.

AAC

Това е абревиатура за Advanced Audio Coding.

AAC се използва основно от продукти на Apple, като например iPhone, и предлага по-високо качество на звука от SBC.

<span id="page-64-0"></span>[Помощно ръководство](#page-0-0)

Безжични стерео слушалки WI-C400

## **Приемане на обаждане**

Можете да се насладите на разговор със свободни ръце на смартфон или мобилен телефон, който поддържа BLUETOOTH профила HFP (Hands-free Profile) или HSP (Headset Profile) чрез BLUETOOTH връзка.

- Ако вашият смартфон или мобилен телефон поддържа едновременно и HFP, и HSP, настройте го на HFP.
- Операциите може да се различават в зависимост от смартфона или мобилния телефон. За повече подробности вижте инструкциите за работа, предоставени със смартфона или мобилния ви телефон.
- Тези слушалки поддържат само нормални входящи обаждания. Не се поддържат приложения за обаждания за смартфони и компютри.

## **Мелодия на звънене**

При получаване на входящо обаждане в слушалките ще чуете мелодия на звънене и индикаторът (син) примигва бързо.

Освен това, левият модул на слушалките вибрира (функция за вибрация за получаване на обаждане). Ще чуете който и да е от посочените-по долу тонове на звънене в зависимост от смартфона или мобилния си телефон.

- Мелодията, зададена на слушалките
- Мелодията, зададена на смартфона или мобилния телефон
- Мелодията, зададена само на смартфона или мобилния телефон само за BLUETOOTH връзка

**1 Свържете слушалките към смартфон или мобилен телефон предварително.**

**Когато чуете мелодия на звънене, натиснете бутона на слушалките и приемете обаждането.**

При получаване на входящо обаждане дори когато слушате музика, възпроизвеждането спира на пауза и се чува мелодия на звънене в слушалките.

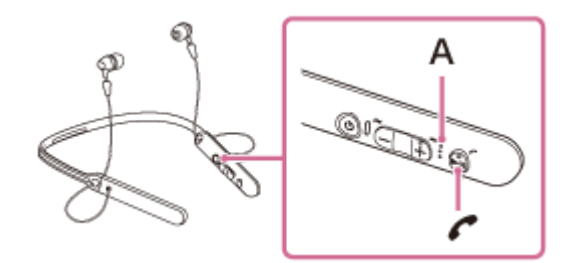

#### **A:** Микрофон

**2**

**3**

**4**

#### **Ако не се чува мелодия на звънене в слушалките**

- Слушалките може да не са свързани със смартфона или мобилния телефон чрез HFP или HSP.
- Проверете състоянието на връзката на смартфона или мобилния телефон.
- Ако възпроизвеждането не прекъсне автоматично, използвайте слушалките, за да го поставите на пауза.

### **Натиснете бутона + или -, за да регулирате силата на звука.**

Когато силата на звука достигне максимума или минимума, се включва аларма.

#### **За да прекратите разговора, натиснете отново бутона на слушалките.**

Възпроизвеждането на музиката се възобновява автоматично, след като приключите получено обаждане.

#### **Съвет**

- Настройката по подразбиране на функцията за вибрация е "вкл.". За да изключите функцията, натиснете и задръжте едновременно бутона >II и бутона -/ • за около 2 секунди, докато слушалките са включени. Ще чуете гласови указания, които информират относно включването на функцията, и  $\odot$  левият модул на слушалките вибрира за кратко два пъти. За да включите отново функцията, натиснете и задръжте бутона > II и бутона +/>> за около 2 секунди, докато слушалките са включени. Ще чуете гласови указания, които информират относно включването на функцията, и модулът на слушалките вибрира за около 1 секунда.
- Някои смартфони или мобилни телефони по подразбиране приемат обаждане на телефона вместо на слушалките. При използване на HFP или HSP връзка превключете устройството за обаждания, като задържите натиснат бутона  $\zeta$ за около 2 секунди или като използвате смартфона или мобилния си телефон.
- Силата на звука за обажданията може да се регулира само по време на телефонен разговор.
- Силата на звука по време на обаждане и тази по време на слушане на музика могат да се регулират независимо. Промяната на силата на звука по време на обаждане не влияе на силата на звука на възпроизвеждане на музика и обратно.

#### **Забележка**

- В зависимост от смартфона или мобилния телефон възпроизвеждането може да не бъде възобновено автоматично дори и след края на разговора.
- Използвайте смартфон или мобилния телефон на разстояние поне 50 см от слушалките. Може да се получи шум, ако слушалките и смартфонът или мобилният телефон са твърде близо.
- Вашият глас се чува в слушалките през микрофона на слушалките (функция за страничен тон). В този случай съраунд звукът или звукът от работата на слушалките може да се чува през слушалките – това не е неизправност.

#### **Сродна тема**

- [За гласовите указания](#page-5-0)
- [Как се извършва безжична връзка с BLUETOOTH устройства](#page-21-0)
- [Осъществяване на обаждане](#page-66-0)
- [Функции за телефонен разговор](#page-68-0)

<span id="page-66-0"></span>[Помощно ръководство](#page-0-0)

Безжични стерео слушалки WI-C400

## **Осъществяване на обаждане**

Можете да се насладите на разговор със свободни ръце на смартфон или мобилен телефон, който поддържа BLUETOOTH профила HFP (Hands-free Profile) или HSP (Headset Profile) чрез BLUETOOTH връзка.

- Ако вашият смартфон или мобилен телефон поддържа едновременно и HFP, и HSP, настройте го на HFP.
- Операциите може да се различават в зависимост от смартфона или мобилния телефон. За повече подробности вижте инструкциите за работа, предоставени със смартфона или мобилния ви телефон.
- Тези слушалки поддържат само нормални входящи обаждания. Не се поддържат приложения за обаждания за смартфони и компютри.

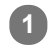

**2**

**1 Свържете слушалките към смартфон или мобилен телефон предварително.**

## **Използвайте своя смартфон или мобилен телефон, за да извършите обаждането.**

Когато се обаждате, тонът за избиране се чува в слушалките.

Ако се обаждате, докато слушате музика, възпроизвеждането бива поставено на пауза. Ако не се чува тон на избиране от слушалките, превключете устройството за обаждания към слушалките, като използвате смартфона или мобилния си телефон или като задържите натиснат бутона  $\epsilon$ за около 2 секунди.

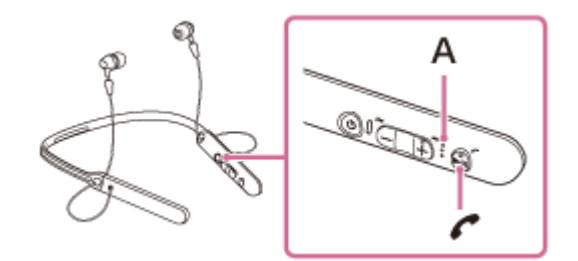

**A:** Микрофон

### **Натиснете бутона + или -, за да регулирате силата на звука.**

Когато силата на звука достигне максимума или минимума, се включва аларма.

### За да прекратите разговора, натиснете отново бутона  $\prime$  на слушалките.

Ако проведете обаждане по време на възпроизвеждане на музика, възпроизвеждането се възобновява автоматично след приключване на разговора.

### **Съвет**

**3**

**4**

- Силата на звука за обажданията може да се регулира само по време на телефонен разговор.
- Силата на звука по време на обаждане и тази по време на слушане на музика могат да се регулират независимо. Промяната на силата на звука по време на обаждане не влияе на силата на звука на възпроизвеждане на музика и обратно.

#### **Забележка**

- Използвайте смартфон или мобилния телефон на разстояние поне 50 см от слушалките. Може да се получи шум, ако слушалките и смартфонът или мобилният телефон са твърде близо.
- Вашият глас се чува в слушалките през микрофона на слушалките (функция за страничен тон). В този случай съраунд звукът или звукът от работата на слушалките може да се чува през слушалките – това не е неизправност.

## **Сродна тема**

- [Как се извършва безжична връзка с BLUETOOTH устройства](#page-21-0)
- [Приемане на обаждане](#page-64-0)
- [Функции за телефонен разговор](#page-68-0)

<span id="page-68-0"></span>[Помощно ръководство](#page-0-0)

Безжични стерео слушалки WI-C400

## **Функции за телефонен разговор**

Наличните функции може да варират в зависимост от профила, поддържан от смартфона или мобилния телефон. Дори ако профилът е същият, функциите може да се различават в зависимост от смартфона или мобилния телефон.

За повече подробности вижте инструкциите за работа, предоставени със смартфона или мобилния ви телефон.

## **Поддържан профил: HFP (Hands-free Profile)**

## **При режим в готовност/възпроизвеждане на музика**

 $\bullet$  Натиснете бутона  $\prime$  за около 2 секунди, за да стартирате функция за гласово набиране на смартфона/ мобилния телефон (\*), активирайте Siri на iPhone.

### **Изходящо обаждане**

- $\bullet$  Натиснете бутона  $\prime$  веднъж, за да отмените изходящо обаждане.
- $\bullet$  Натиснете и задръжте бутона  $\prime$  за около 2 секунди, за да превключите устройството за обаждания между слушалките и смартфона или мобилния телефон.

### **Входящо обаждане**

- $\bullet$  Натиснете бутона  $\prime\prime$  веднъж, за да приемете обаждане.
- **Натиснете и задръжте бутона**  $\curvearrowright$  **за около 2 секунди, за да откажете обаждане.**

### **По време на обаждане**

- $\bullet$  Натиснете бутона  $\bullet$  веднъж, за да приключите обаждане.
- $\bullet$  Натиснете и задръжте бутона  $\prime$  за около 2 секунди, за да превключите устройството за обаждания между слушалките и смартфона или мобилния телефон.

## **Поддържан профил: HSP (Headset Profile)**

## **Изходящо обаждане**

 $\bullet$  Натиснете бутона  $\bullet$  веднъж, за да отмените изходящо обаждане. (\*)

### **Входящо обаждане**

 $\bullet$  Натиснете бутона  $\bullet$  веднъж, за да приемете обаждане.

### **По време на обаждане**

- $\bullet$  Натиснете бутона  $\bullet$  веднъж, за да приключите обаждане. (\*)
- Някои устройства може да не поддържат тази функция.

## **Сродна тема**

- [Приемане на обаждане](#page-64-0)
- [Осъществяване на обаждане](#page-66-0)

[Помощно ръководство](#page-0-0)

Безжични стерео слушалки WI-C400

## **Прекратяване на BLUETOOTH връзката (след употреба)**

**Ако използвате устройство, което поддържа свързване One-touch (NFC), допрете отново устройството до слушалките. (Отключете екрана на устройството, ако е заключен.) Ако използвате устройство, което не поддържа свързване One-touch (NFC), извършете операцията от BLUETOOTH устройството. 1**

Когато не сте свързани, ще чуете гласови указания "BLUETOOTH disconnected" (Прекъсната връзка с BLUETOOTH).

#### **Изключете слушалките.**

Чувате гласови указания "Power off" (Изключено захранване).

#### **Съвет**

**2**

Когато приключите с възпроизвеждането на музика, BLUETOOTH връзката може да бъде прекратена автоматично в зависимост от BLUETOOTH устройството.

#### **Сродна тема**

- [Прекъсване на връзката със смартфона чрез едно докосване \(NFC\)](#page-24-0)
- [Изключване на слушалките](#page-20-0)

**1**

**3**

**4**

[Помощно ръководство](#page-0-0)

Безжични стерео слушалки WI-C400

## **Използване на функцията за гласово съдействие (Google app)**

С помощта на функцията Google app, която се предоставя със смартфона с Android, можете да говорите през микрофона на слушалките, за да работите със смартфона с Android.

## **Включете Google app.**

На смартфона Android изберете [Settings] — [Apps]. В горния десен ъгъл на дисплея се показва икона със зъбно колело. Изберете иконата със зъбно колело, после [Default Apps] — [Assist & Voice input] — [Assist App], и след това настройте [Assist App] на Google app.

Операцията по-горе е примерна. За подробности вижте инструкциите за работа на смартфона с Android. **Забележка:** може да се изисква последната версия на приложението.

За подробности за Google app вижте инструкциите за работа или уеб сайта за поддръжка на смартфона Android.

Възможно е Google app да не може да се активира от слушалките в зависимост от спецификациите на смартфона с Android.

**2 Свържете слушалките към смартфона с Android чрез BLUETOOTH връзка.**

**Когато смартфонът с Android е в режим на готовност или възпроизвежда музика, натиснете и** задръжте бутона  $\prime$ , за да активирате Google app.

Google app е активиран и ще чуете звука при стартиране.

### **Направете заявка до Google app чрез микрофона на слушалките.**

За подробности относно Google app, като например приложения, които работят с Google app, вижте инструкциите за работа на смартфона с Android.

След активиране на Google app, след като измине определено време без заявки, Google app ще се дезактивира.

#### **Забележка**

- Google app не може да се активира, когато казвате "Ok Google" през микрофона на слушалките, дори когато настройката Android на смартфона [Ok Google] е включена.
- Вашият глас се чува в слушалките през микрофона на слушалките (функция за страничен тон). В този случай съраунд звукът или звукът от работата на слушалките може да се чува през слушалките – това не е неизправност.
Безжични стерео слушалки WI-C400

## **Използване на функцията за гласово съдействие (Siri)**

С помощта на функцията Siri, която се предоставя с iPhone, можете да говорите през микрофона на слушалките, за да работите с iPhone.

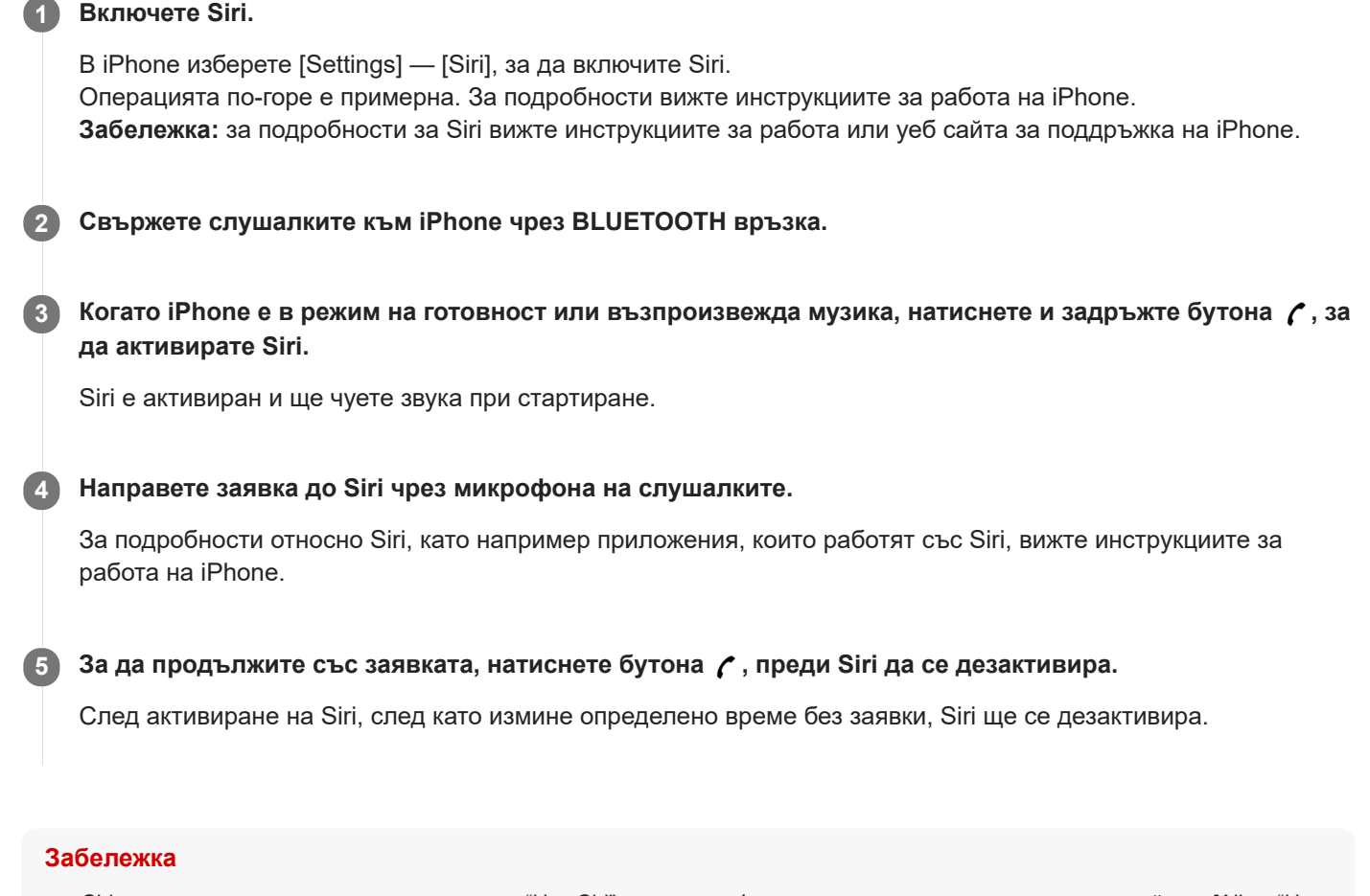

- Siri не може да се активира, когато казвате "Hey Siri" през микрофона на слушалките, дори когато настройката [Allow "Hey Siri"] на iPhone е включена.
- Вашият глас се чува в слушалките през микрофона на слушалките (функция за страничен тон). В този случай съраунд звукът или звукът от работата на слушалките може да се чува през слушалките – това не е неизправност.

Безжични стерео слушалки WI-C400

## **Предпазни мерки**

### **За BLUETOOTH комуникациите**

- Безжичната технология BLUETOOTH работи в диапазон от около 10 м. Максималният диапазон на комуникация може да варира в зависимост от различни препятствия (човешко тяло, метал, стена и др.) или електромагнитната среда.
- Микровълните, излъчвани от BLUETOOTH устройството, може да повлияят на работата на електронни медицински устройства. Изключете тези слушалки и други BLUETOOTH устройства на следните места, защото може да възникне инцидент:
	- където има леснозапалим газ, в болница или на бензиностанция
	- до автоматични врати или пожарна аларма.
- Този продукт излъчва радиовълни, когато се използва в безжичен режим. Ако се използва в безжичен режим в самолет, да се спазват указанията на екипажа относно допустимата употреба на продукти в безжичен режим.
- Поради характеристиките на безжичната технология звукът, възпроизведен на тези слушалки, се предава със закъснение в сравнение със звука и музиката, възпроизвеждани на излъчващото устройство. По тази причина картината и звукът може да се разминават при гледане на филм или пускане на игра.
- Тези слушалки поддържат възможности за сигурност, които са в съответствие с BLUETOOTH стандарта за осигуряване на сигурна връзка, когато се използва безжичната технология BLUETOOTH, но сигурността може да не е достатъчна в зависимост от настройките. Внимавайте, когато комуникирате чрез безжичната технология BLUETOOTH.
- Ние не поемаме никаква отговорност за изтичане на информация по време на BLUETOOTH комуникации.
- Не може да се гарантира свързването с всички BLUETOOTH устройства.
	- Изисква се устройство с налична функция BLUETOOTH за удостоверяване и съответствие с BLUETOOTH стандарта, определен от Bluetooth SIG, Inc.
	- Дори ако свързаното устройство отговаря на гореспоменатия BLUETOOTH стандарт, някои устройства може да не се свържат или да не работят правилно в зависимост от функциите или спецификациите на устройството.
	- В зависимост от устройството или комуникационната среда е възможно да се появи шум, докато говорите по телефона със свободни ръце.
- В зависимост от устройството, което ще се свързва, може да отнеме време, докато започнат комуникациите.

### **Бележки относно статичното електричество**

Статичното електричество, акумулирано в тялото, може да причини леко изтръпване в ушите ви. За да се минимизира ефектът, носете дрехи от естествени материи.

### **Други**

- Не поставяйте тези слушалки на места, изложени на влага, прах, сажди или пара или на директна слънчева светлина. Не оставяйте слушалките за дълго време в автомобил. Това може да причини неизправност.
- Използването на BLUETOOTH устройство може да не работи на мобилни телефони в зависимост от условията на радиовълните и местата, където се използва устройството.
- Слушането с тези слушалките при високо ниво на звука може да повлияе на слуха ви.
- В интерес на безопасността на движението не използвайте тези слушалки, докато карате автомобил или колело.
- Не прилагайте тежест или напрежение върху слушалките, защото това може да ги деформира по време на продължително съхранение.
- Не използвайте слушалките на места, където може да се създаде опасност, ако не чувате околния звук, например железопътни прелези, перони на гари, на пешеходна пътека и строителни обекти.
- Не излагайте слушалките на прекомерно сътресение.
- Почиствайте слушалките със сух мек плат.
- Не излагайте слушалките на вода. Слушалките не са водоустойчиви. Не забравяйте да спазвате предпазните мерки, посочени по-долу.
	- Внимавайте да не изпуснете слушалките в мивка или друг съд с вода.
	- Не използвайте слушалките на влажни места или при лошо време, например при дъжд или сняг.
	- Не мокрете слушалките. Ако докоснете слушалките с мокри ръце или ги поставите във влажна дреха, те могат да се намокрят и това да причини неизправност.
- Ако усетите дискомфорт при използването на BLUETOOTH устройството, спрете да използвате BLUETOOTH устройството незабавно. Ако проблемът не изчезне, се свържете с най-близкия търговец на Sony.
- Монтирайте здраво наушниците. Ако наушникът случайно се разкачи и остане в ухото, той може да причини нараняване.
- Тъй като е възможно малките части да бъдат погълнати от деца, като например наушник, дръжте слушалките далече от обсега на деца.
- Ако имате някакви въпроси или проблеми, отнасящи се до тези слушалки, които не са покрити в това ръководство, се консултирайте с най-близкия търговец на Sony.

Безжични стерео слушалки WI-C400

## **Търговски марки**

- Писменият знак Bluetooth® и логото са регистрирани търговски марки, собственост на Bluetooth SIG, Inc. и всяко използване на тези марки от Sony Corporation е по лиценз.
- Знакът "N" e търговска марка или регистрирана търговска марка на NFC Forum, Inc. в САЩ и в други държави.
- Android и Google Play са търговски марки на Google LLC.
- Windows е търговска марка или регистрирана търговска марка на Microsoft Corporation в САЩ и/или други държави.
- Mac, OS X, iPhone, iPod touch и Siri са търговски марки на Apple Inc., регистрирани в САЩ и други държави.
- **IOS е търговска марка или регистрирана търговска марка на Cisco в САЩ и други държави и се използва под** лиценз.

Другите търговски марки и имена принадлежат на съответните им собственици.

<span id="page-76-0"></span>Безжични стерео слушалки WI-C400

### **Уеб сайтове за обслужване на клиенти**

Отидете на следната уеб страница за поддръжка, за да получите информация за поддръжка на вашите слушалки: За клиенти в САЩ: <http://esupport.sony.com/> За клиенти в Канада: <http://esupport.sony.com/CA/> За клиенти в Латинска Америка: <http://esupport.sony.com/LA/> За клиенти в Европа: [www.sony.eu/support](http://www.sony.eu/support) За клиенти в Китай: <https://service.sony.com.cn/> За клиенти в други държави/региони: <http://www.sony-asia.com/>

[Помощно ръководство](#page-0-0)

Безжични стерео слушалки WI-C400

## **Какво мога да направя, за да се справя с проблем?**

Ако слушалките не функционират според очакванията, опитайте следните стъпки, за да разрешите проблема:

- Намерете симптомите на проблема в настоящето помощно ръководство и опитайте някое от изброените действия за отстраняване на проблема.
- Свържете слушалките към компютър, за да се зареди батерията им или за рестартиране. Възможно е да разрешите някои проблеми, като заредите батерията. Слушалките се рестартират автоматично, когато зареждането започне.
- Върнете слушалките до първоначалните настройки. Това действие нулира настройките за силата на звука и др. и изтрива цялата информация за сдвояванията.
- Потърсете информация за проблема в уеб сайта за обслужване на клиенти.

Ако гореспоменатите операции не решат проблема, се консултирайте с най-близкия търговец на Sony.

#### **Сродна тема**

- [Зареждане на слушалките](#page-13-0)
- [Уеб сайтове за обслужване на клиенти](#page-76-0)
- [Нулиране на слушалките](#page-94-0)
- [Нулиране на слушалките за възстановяване на фабрични настройки](#page-95-0)

[Помощно ръководство](#page-0-0)

Безжични стерео слушалки WI-C400

# **Слушалките не се включват.**

- Заредете батерията на слушалките.
- Слушалките не могат да се включат, докато се зарежда батерията. Разкачете micro-USB кабела от слушалките и отново включете слушалките.

#### **Сродна тема**

- [Зареждане на слушалките](#page-13-0)
- [Проверка на оставащия заряд на батерията](#page-16-0)

[Помощно ръководство](#page-0-0)

Безжични стерео слушалки WI-C400

### **Не може да се извърши зареждане.**

- Проверете дали използвате предоставения micro-USB кабел.
- Проверете дали micro-USB кабелът е добре включен към слушалките и компютъра.
- Проверете дали компютърът е включен.
- Проверете дали компютърът не е в режим на готовност, спящ режим, или хибернация.
- Когато използвате Windows 8.1, актуализирайте чрез Windows Update.

#### **Сродна тема**

[Зареждане на слушалките](#page-13-0)

[Помощно ръководство](#page-0-0)

Безжични стерео слушалки WI-C400

## **Времето за зареждане е твърде дълго.**

Проверете дали слушалките и компютърът са свързани директно, а не чрез USB концентратор.

#### **Сродна тема**

[Зареждане на слушалките](#page-13-0)

[Помощно ръководство](#page-0-0)

Безжични стерео слушалки WI-C400

# **Оставащият заряд на батерията на слушалките не се показва на екрана на iPhone или iPod touch.**

- Оставащият заряд на батерията се показва само на екрана на iPhone или iPod touch (iOS 5.0 или по-нов), който поддържа HFP (Hands-free Profile).
- Уверете се, че устройството iPhone или iPod touch е свързано чрез HFP (Hands-free Profile). В противен случай оставащият заряд на батерията няма да бъде показан правилно.

#### **Сродна тема**

[Проверка на оставащия заряд на батерията](#page-16-0)

[Помощно ръководство](#page-0-0)

Безжични стерео слушалки WI-C400

## **Няма звук**

- Проверете дали и слушалките, и свързаното устройството (т.е. смартфон) са включени.
- Не е осъществена A2DP BLUETOOTH връзка между слушалките и BLUETOOTH устройството. Използвайте BLUETOOTH устройството и направете A2DP BLUETOOTH връзка.
- Усилете звука както на слушалките, така и на свързаното устройство (т.е. смартфона).
- Проверете дали свързаното устройство възпроизвежда.
- Ако свързвате компютър към слушалките, се уверете, че настройката за аудиоизход на компютъра е зададена за BLUETOOTH устройство.
- Отново извършете сдвояване на слушалките с BLUETOOTH устройството.

#### **Сродна тема**

- [Как се извършва безжична връзка с BLUETOOTH устройства](#page-21-0)
- [Слушане на музика от устройство, свързано чрез BLUETOOTH връзка](#page-59-0)

[Помощно ръководство](#page-0-0)

Безжични стерео слушалки WI-C400

## **Ниско ниво на звука**

Усилете звука на слушалките и на свързаното устройство.

[Помощно ръководство](#page-0-0)

Безжични стерео слушалки WI-C400

### **Ниско качество на звука**

- Намалете звука на свързаното устройство.
- Дръжте слушалките далеч от микровълнови фурни, Wi-Fi устройства и др.
- Поставете слушалките и BLUETOOTH устройството по-близо едно до друго. Отстранете всякакви препятствия между слушалките и BLUETOOTH устройството.
- Дръжте слушалките далеч от телевизор.
- Превключете BLUETOOTH връзката на A2DP, като управлявате BLUETOOTH устройството, когато е зададена настройка HFP или HSP.
- Ако свържете устройство с вградено радио или тунер към слушалките, излъчването може да не бъде прието или чувствителността може да бъде намалена. Поставете слушалките възможно най-далеч от устройството и проверете дали можете да слушате предаването задоволително.
- Ако преди това сте свързвали слушалките към това BLUETOOTH устройство, може да се установи само HFP/HSP BLUETOOTH връзка, когато слушалките са включени. Ако това се случи, използвайте BLUETOOTH устройството и установете A2DP BLUETOOTH връзка.
- Когато слушате музика от компютър на слушалките, качеството може да бъде лошо за първите няколко секунди след установяване на връзката. Причината за това е, че компютърът първо предава музика с качество за комуникация, и това не е неизправност.Ако качеството на звука не се подобри след няколко секунди, натиснете веднъж бутона • и на слушалките по време на възпроизвеждане. Или използвайте компютър, за да установите A2DP връзка. За повече подробности за работата с компютър вижте инструкциите за работа, предоставени с компютъра ви.

Безжични стерео слушалки WI-C400

### **Звукът често прескача по време на възпроизвеждане.**

Отстранете всякакви препятствия между антената на BLUETOOTH устройството за свързване и вградената антена на слушалките. Антената на слушалките е вградена в частите, показани с пунктирана линия по-долу.

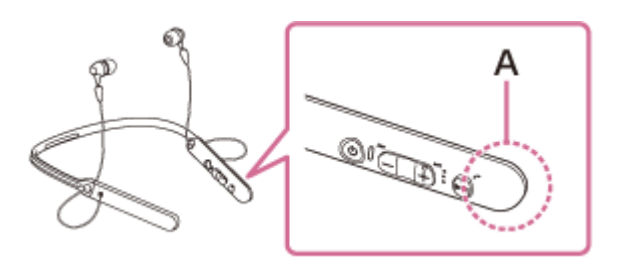

- **A**: местоположение на вградената антена
- BLUETOOTH комуникацията може да бъде дезактивирана или да се получи шум или прескачане на звука при изброените по-долу условия.
	- Има човек между слушалките и BLUETOOTH устройството. Тази ситуация може да бъде подобрена чрез поставяне на BLUETOOTH устройството с лице към антената на слушалките.
	- Има препятствие, например метал или стена, между слушалките и BLUETOOTH устройството.
	- Устройство, което използва честотата 2,4 GHz, например Wi-Fi устройство, безжичен телефон или микровълнова фурна, се използва в близост до слушалките.
- Ситуацията може да се подобри с промяна на безжичните настройки за качество на възпроизвеждането или с настройването на режим на безжично възпроизвеждане на SBC на предаващото устройство. За подробности вижте инструкциите за работа, предоставени с предаващото устройство.
- Понеже BLUETOOTH и Wi-Fi (IEEE802.11b/g/n) устройствата използват еднакви честоти (2,4 GHz), може да се появят микровълнови смущения, които да доведат до появата на шум, прескачане на звука или прекъсване на комуникациите, ако слушалките се използват в близост до Wi-Fi устройство. В такъв случай направете следното:
	- Използвайте тези слушалки на най-малко 10 м от Wi-Fi устройството.
	- Ако слушалката се използва на по-малко от 10 м от Wi-Fi устройство, изключете Wi-Fi устройството.
	- Инсталирайте тези слушалки и BLUETOOTH устройството възможно най-близо едно до друго.
- Ако обичате да се наслаждавате на музика, докато използвате смартфона си, ситуацията може да се подобри, като изключите ненужните приложения или като рестартирате смартфона.

[Помощно ръководство](#page-0-0)

Безжични стерео слушалки WI-C400

### **Не може да се осъществи сдвояване.**

- Приближете слушалките и BLUETOOTH устройството в рамките на 1 м между тях.
- Когато включите слушалките за пръв път след закупуването им, връщане до първоначални настройки или ремонт, те влизат автоматично в режим на сдвояване. Сдвоете слушалките с BLUETOOTH устройство. Когато сдвоявате 2-ро или следващо устройство, натиснете и задръжте бутона (!) на слушалките за повече от 7 секунди, за да влезете в режим на сдвояване.
- Когато сдвоите слушалките с устройство отново, след като са били върнати към първоначални настройки или са били поправени, информацията за сдвояване със слушалките в устройството iPhone или друго устройство може да попречи да ги сдвоите успешно. В такъв случай изтрийте информацията за сдвояване на слушалките от устройството и ги сдвоете отново.

#### **Сродна тема**

- [За индикатора](#page-11-0)
- [Как се извършва безжична връзка с BLUETOOTH устройства](#page-21-0)
- [Нулиране на слушалките за възстановяване на фабрични настройки](#page-95-0)

Безжични стерео слушалки WI-C400

# **Не е възможно свързването на слушалките към BLUETOOTH устройство чрез свързване One-touch (NFC)**

- Дръжте смартфона близо до слушалките, докато реагира. Ако не успеете да се свържете, движете смартфона бавно над знака N на слушалките.
- Проверете дали функцията NFC на смартфона е включена.
- Ако смартфонът е в калъф, го извадете.
- Чувствителността на приемане на NFC варира според устройството. Ако продължавате да не успявате да свържете слушалките със смартфон с едно докосване, свържете слушалките чрез операции на екрана на смартфона.
- Не можете да установите свързване One-touch (NFC), докато се зарежда батерията, тъй като слушалките не могат да се включат. Първо приключете със зареждането, а след това осъществете свързване One-touch (NFC).

#### **Сродна тема**

[Свързване One-touch \(NFC\) със смартфон \(Android 4.1 или по-нова версия\)](#page-22-0)

[Помощно ръководство](#page-0-0)

Безжични стерео слушалки WI-C400

## **Не може да се установи BLUETOOTH връзка**

- Проверете дали слушалките са включени.
- Проверете дали BLUETOOTH устройството е включено и функцията BLUETOOTH работи.
- Ако слушалките автоматично се свържат с последното свързано BLUETOOTH устройство, може да не успеете да ги свържете с други устройства чрез функцията BLUETOOTH. В такъв случай използвайте последно свързаното BLUETOOTH устройство и прекъснете BLUETOOTH връзката.
- **BLUETOOTH устройството е в спящ режим. Отмяна на спящия режим.**
- **BLUETOOTH връзката е прекратена. Отново установете BLUETOOTH връзката.**
- В случай, че информацията за сдвояване за слушалките се изтрие от свързаното устройство, сдвоете отново слушалките с устройството.

#### **Сродна тема**

- [За индикатора](#page-11-0)
- [Как се извършва безжична връзка с BLUETOOTH устройства](#page-21-0)

[Помощно ръководство](#page-0-0)

Безжични стерео слушалки WI-C400

## **Изкривен звук**

Дръжте слушалките далеч от микровълнови фурни, Wi-Fi устройства и др.

[Помощно ръководство](#page-0-0)

Безжични стерео слушалки WI-C400

# **Обхватът на безжичната комуникация чрез BLUETOOTH е малък или звукът прекъсва.**

Отстранете всякакви препятствия между антената на BLUETOOTH устройството за свързване и вградената антена на слушалките. Антената на слушалките е вградена в частите, показани с пунктирана линия по-долу.

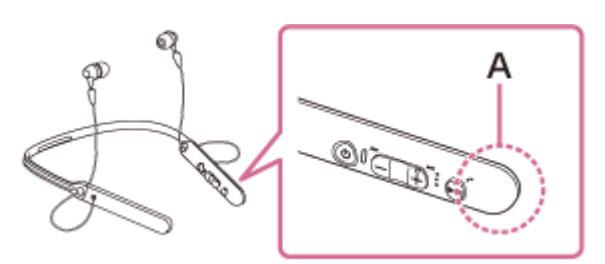

- **A**: местоположение на вградената антена
- BLUETOOTH комуникацията може да бъде дезактивирана или да се получи шум или прескачане на звука при изброените по-долу условия.
	- Има човек между слушалките и BLUETOOTH устройството. Тази ситуация може да бъде подобрена чрез поставяне на BLUETOOTH устройството с лице към антената на слушалките.
	- Има препятствие, например метал или стена, между слушалките и BLUETOOTH устройството.
	- Устройство, което използва честотата 2,4 GHz, например Wi-Fi устройство, безжичен телефон или микровълнова фурна, се използва в близост до слушалките.
- Ситуацията може да се подобри с промяна на безжичните настройки за качество на възпроизвеждането или с настройването на режим на безжично възпроизвеждане на SBC на предаващото устройство. За подробности вижте инструкциите за работа, предоставени с предаващото устройство.
- Понеже BLUETOOTH и Wi-Fi (IEEE802.11b/g/n) устройствата използват еднакви честоти (2,4 GHz), може да се появят микровълнови смущения, които да доведат до появата на шум, прескачане на звука или прекъсване на комуникациите, ако слушалките се използват в близост до Wi-Fi устройство. В такъв случай направете следното:
	- Използвайте тези слушалки на най-малко 10 м от Wi-Fi устройството.
	- Ако слушалката се използва на по-малко от 10 м от Wi-Fi устройство, изключете Wi-Fi устройството.
	- Инсталирайте тези слушалки и BLUETOOTH устройството възможно най-близо едно до друго.
- Ако обичате да се наслаждавате на музика, докато използвате смартфона си, ситуацията може да се подобри, като изключите ненужните приложения или като рестартирате смартфона.

[Помощно ръководство](#page-0-0)

Безжични стерео слушалки WI-C400

### **Слушалките не работят правилно.**

- Нулирайте слушалките. Информацията за сдвояванията не се изтрива с това действие.
- Ако не можете да използвате слушалките дори след като ги нулирате, се опитайте да ги върнете до първоначални настройки.

#### **Сродна тема**

- [Нулиране на слушалките](#page-94-0)
- [Нулиране на слушалките за възстановяване на фабрични настройки](#page-95-0)

[Помощно ръководство](#page-0-0)

Безжични стерео слушалки WI-C400

### **Няма звук от отсрещния абонат**

- Проверете дали и слушалките, и свързаното устройството (т.е. смартфон) са включени.
- Усилете звука и на слушалките, и на свързаното устройство (т.е. смартфона).
- Проверете дали изходът на BLUETOOTH устройството е настроен за слушалките.
- Изберете HFP или HSP BLUETOOTH връзка чрез BLUETOOTH устройството.
- $\bullet$  Ако слушате музика със слушалките, спрете възпроизвеждането, натиснете бутона  $\prime$  на слушалките и говорете.

#### **Сродна тема**

- [Как се извършва безжична връзка с BLUETOOTH устройства](#page-21-0)
- [Приемане на обаждане](#page-64-0)
- [Осъществяване на обаждане](#page-66-0)

[Помощно ръководство](#page-0-0)

Безжични стерео слушалки WI-C400

# **Слаб звук от отсрещния абонат**

Усилете звука на слушалките и на свързаното устройство.

<span id="page-94-0"></span>[Помощно ръководство](#page-0-0)

Безжични стерео слушалки WI-C400

## **Нулиране на слушалките**

Ако слушалките не могат да бъдат включени или ако не може да се работи с тях, въпреки че са включени, рестартирайте слушалките. Слушалките се рестартират автоматично, когато зареждането започне. Информацията за сдвояванията и други настройки не се изтриват с това действие.

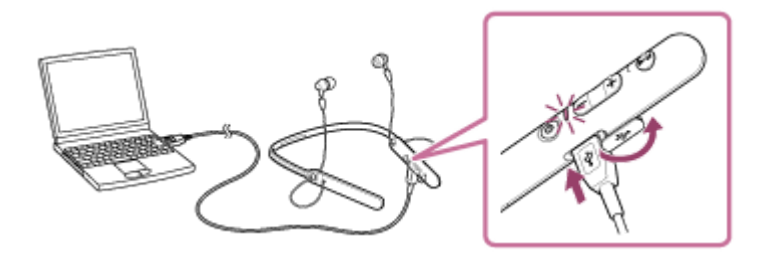

Ако слушалките не работят добре дори след нулиране, нулирайте ги с възстановяване на фабрични настройки.

#### **Сродна тема**

[Нулиране на слушалките за възстановяване на фабрични настройки](#page-95-0)

<span id="page-95-0"></span>Безжични стерео слушалки WI-C400

### **Нулиране на слушалките за възстановяване на фабрични настройки**

Изключете micro-USB кабела и устройството, след което натиснете и задръжте бутона  $\langle \cdot \rangle$  и бутона  $\blacktriangleright$ II едновременно за повече от 7 секунди.

Индикаторът (син) примигва 4 пъти ( $\bullet\bullet\bullet\bullet$ ) и настройките се нулират до първоначални, като например за регулирането на силата на звука. Цялата информация за сдвоявания е изтрита. В този случай изтрийте информацията за сдвояване за слушалките от устройството, което е било свързано, след това сдвоете отново слушалките с устройството.

Ако слушалките не работят добре дори след нулиране до фабрични настройки, се консултирайте с най-близкия търговец на Sony.